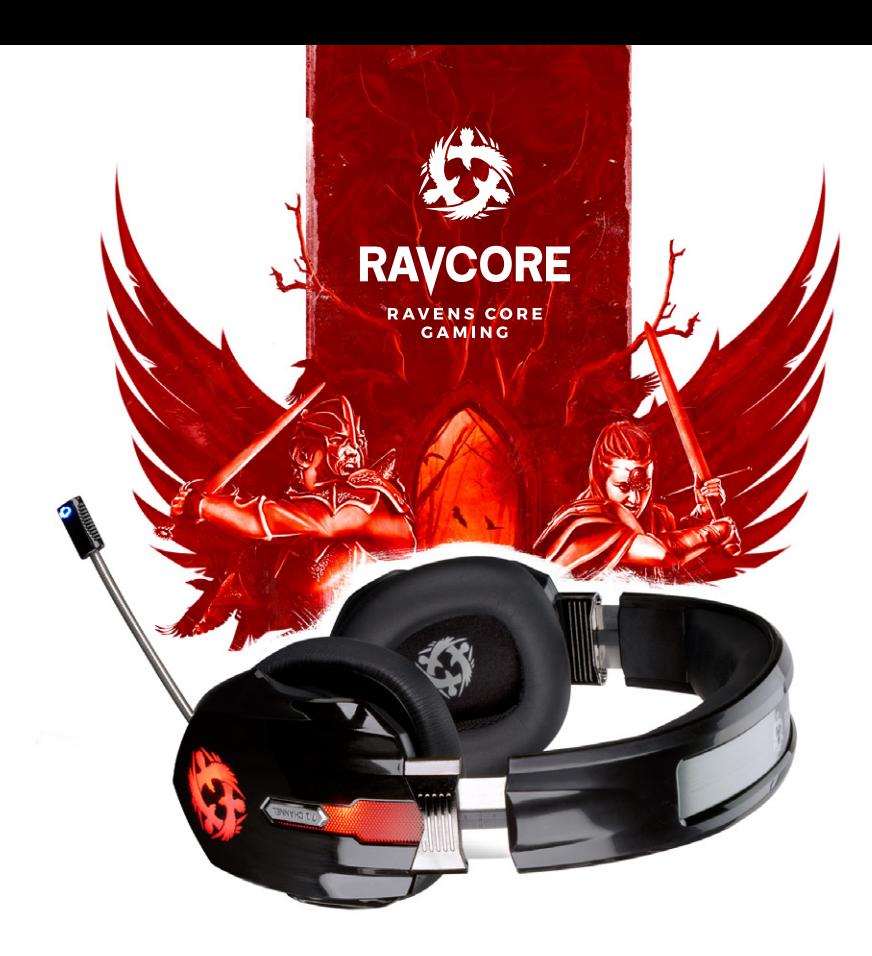

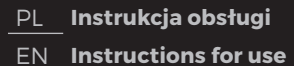

CS **Návod k obsluze** SK **Návod na obsluhu** DE **Installationsanleitung** HU **Használati útmutató**

RU **Руководство по эксплуатации**

**EN ELADSET** 

PL **Pełnię możliwości i efekty dźwiękowe słuchawki osiągają po zainstalowaniu oprogramowania i skonfigurowania środowiska dźwięku przestrzennego.**

## **USTAWIENIA PODSTAWOWE:**

1. Kliknij dwukrotnie oznaczoną na czerwono ikonę znajdującą się w prawym rogu paska zadań, aby otworzyć okno.

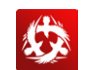

### **2. Ustawienie głośności słuchawek**

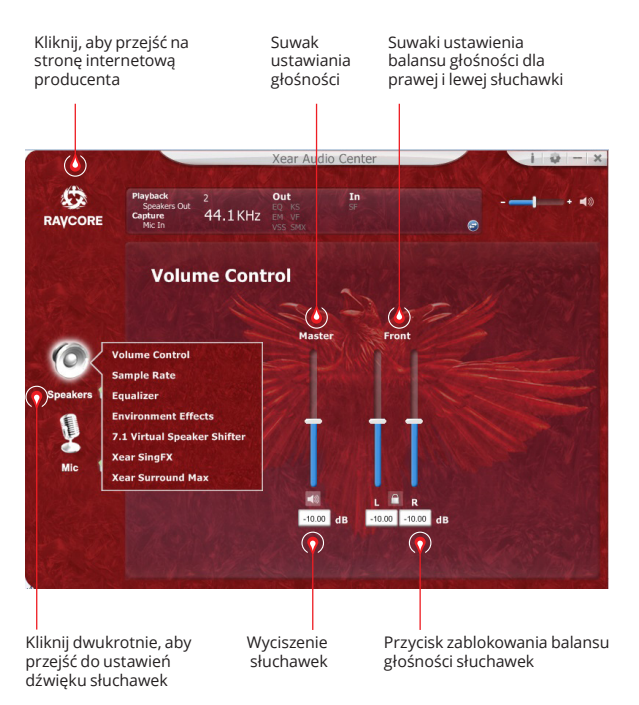

### **3. Częstotliwość próbkowania**

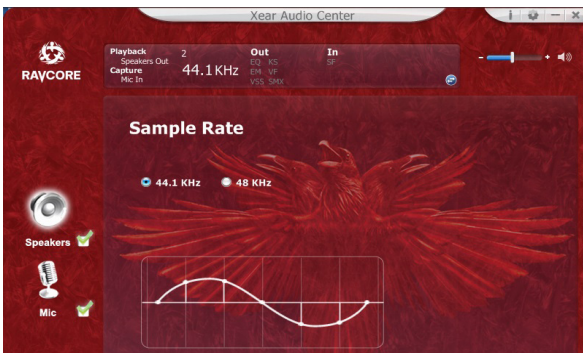

 **UWAGA:** Ustawienie częstotliwości próbkowania równej częstotliwości próbkowania nagrania zapewni lepszą jakość dźwięku.

# PL **4. Equalizer (korektor)**

Kliknij, aby włączyć opcje equilizera

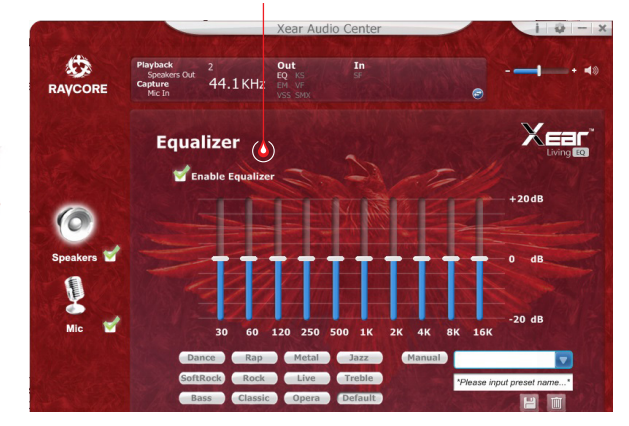

### **Dostępne ustawienia equilizera:**

1. ustawienie głośności 10 częstotliwości 2. ustawienie predefiniowane Dance 3. ustawienie predefiniowane Bas 4. ustawienie predefiniowane 5. ustawienie predefiniowane Rap 6. ustawienie predefiniowane 7. ustawienie predefiniowane Rock 8. ustawienie predefiniowane Muzyka Klasyczna 9. ustawienie predefiniowane Wokal 10. ustawienie predefiniowane Metal 11. ustawienie predefiniowane Jazz 12. ustawienie predefiniowane Sopran 13. ustawienie predefiniowane domyślne 14. przełącznik ustawień użytkownika 15. wybór konfiguracji użytkownika 16. nazwa konfiguracji użytkownika 17. dodawanie nowego zestawu ustawień 18. usunięcie bieżącego zestawu ustawień

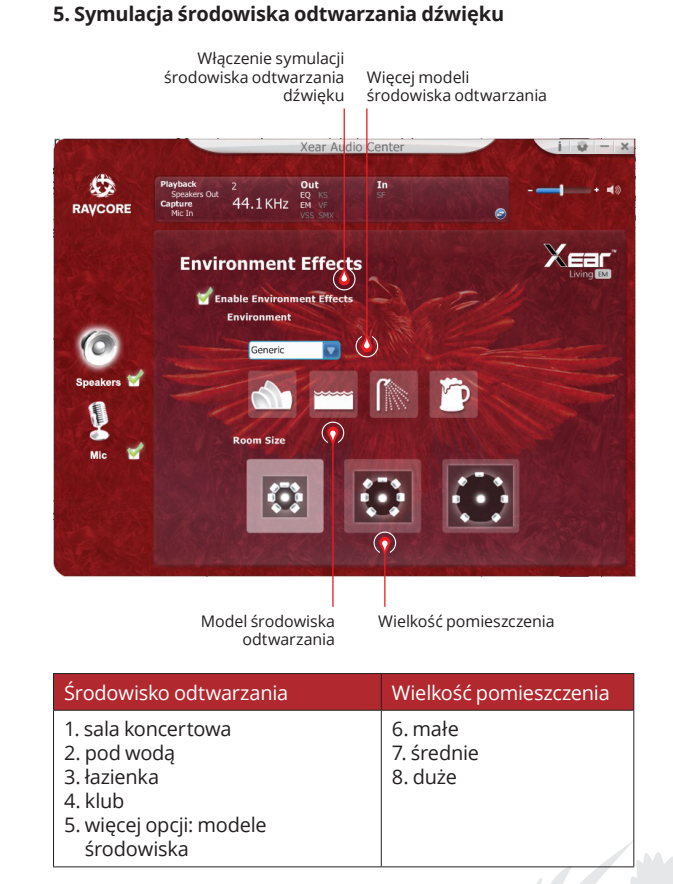

## PL **7. Ustawienia tonu 6. Ustawienia dźwięku wirtualnego 7.1**

Włączenie opcji dźwięku wirtualnego 7.1

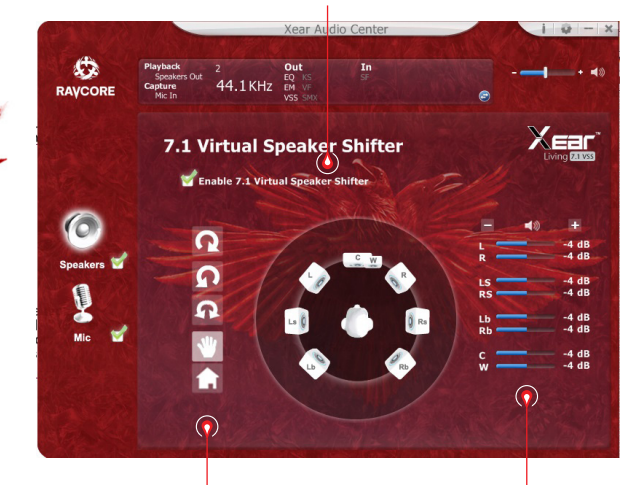

- 1. obrót zgodnie z ruchem wskazówek zegara 2. obrót przeciwnie do ruchu wskazówek zegara 3. dookolny
- 4. ręczne ustawienie źródła dźwięku 5. reset ustawień

Dostosowanie odległości źródeł dźwięku

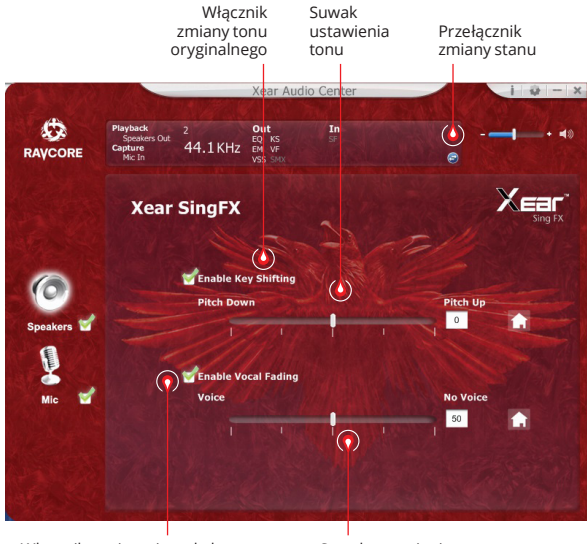

Włącznik wyciszania wokalu Suwak ustawienia

wyciszania

ij 1

# PL **8. Dźwięk przestrzenny Xear**

Włącznik dźwięku przestrzennego

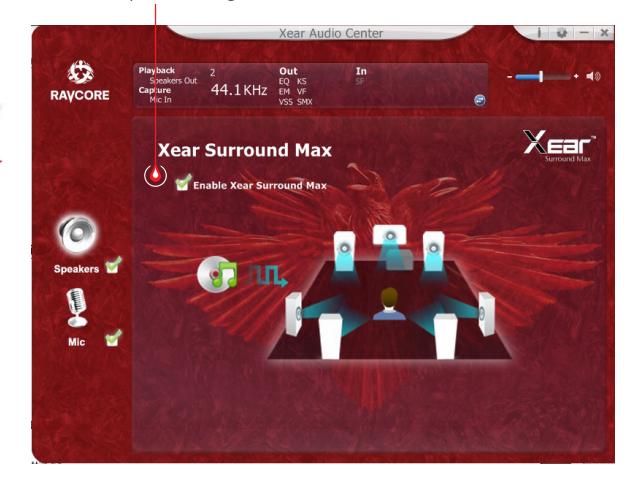

### **USTAWIENIA MIKROFONU**

### **1. Ustawienia głośności mikrofonu**

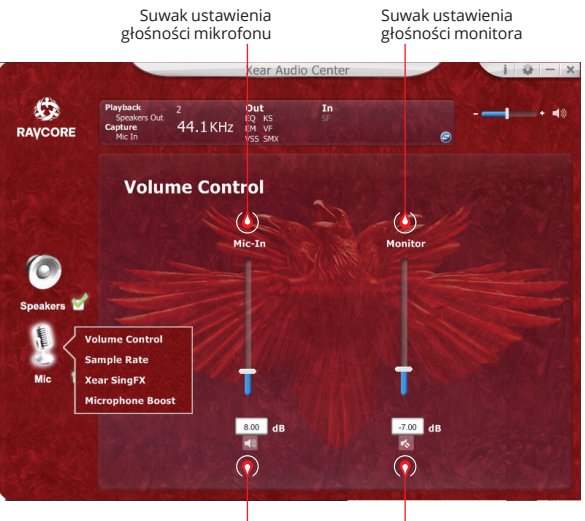

Wyciszenie mikrofonu

Wyciszenie monitora (domyślnie wyciszony)

5

 $\blacksquare$  $\blacksquare$  $\blacksquare$  $\blacksquare$ 

**IIA** 

ZEN 7.1 GAMING

 $\frac{1}{N}$ 

**TEN PROBET** 

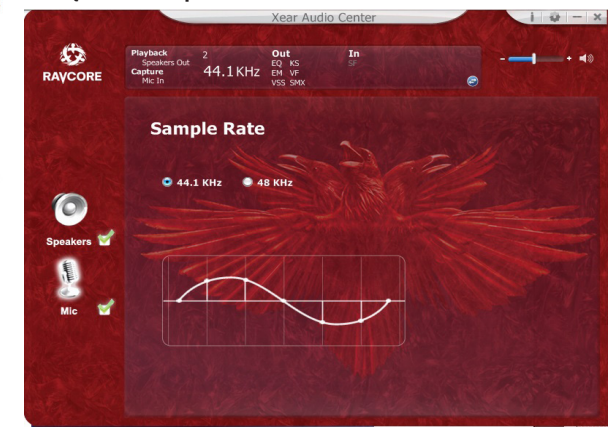

# PL **2. Częstotliwość próbkowania mikrofonu 3. Ustawienia Magic Sound Xear SingFX (efekty dźwiękowe)**

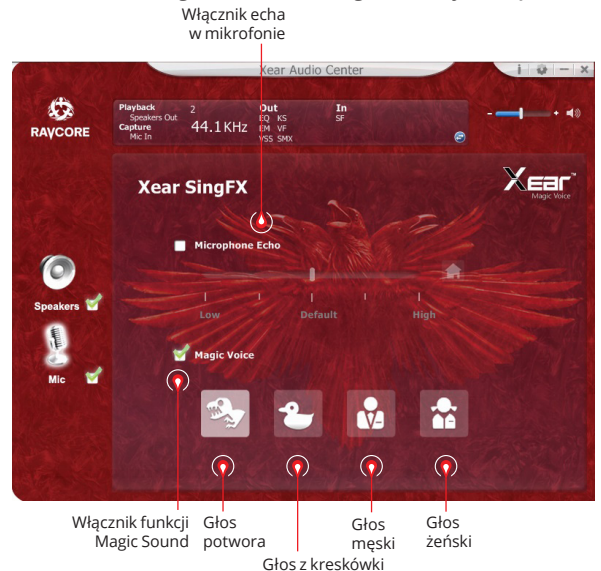

6

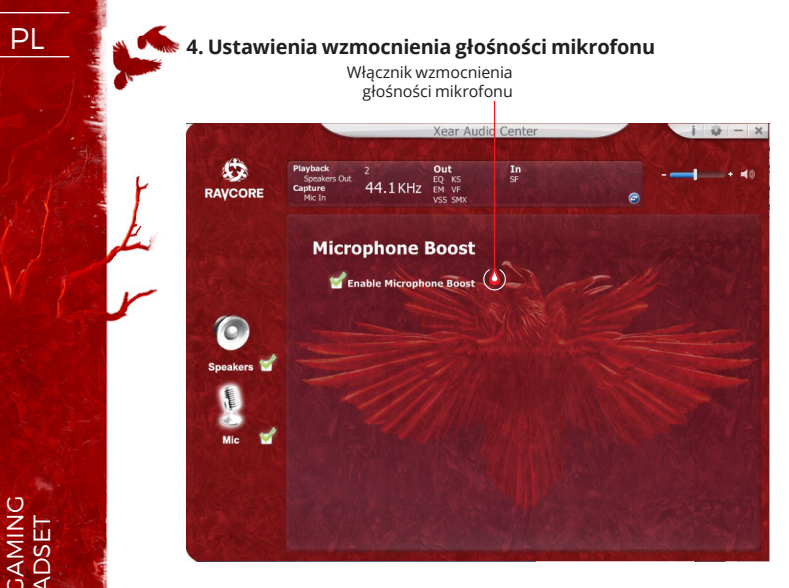

### **5. Informacje o wersji sterownika**

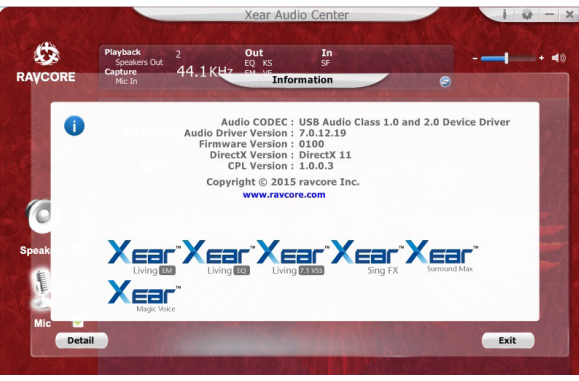

### **6. Ustawienia podstawowe**

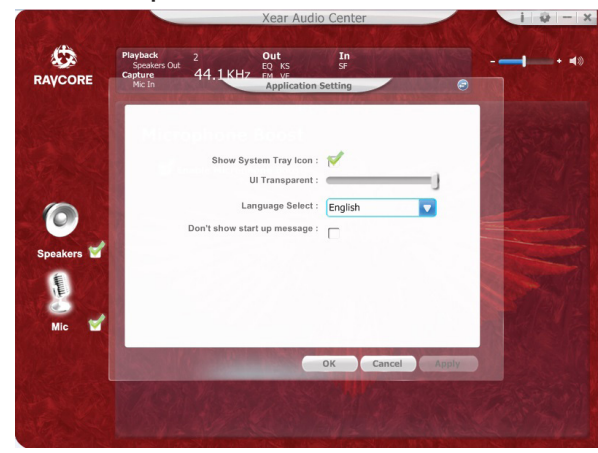

7

 $Z \mathbf{E} \mathbf{N}$  **The CANTING** 

PL 1. Funkcje podstawowe: słuchawki hi-fi z łączem USB do gier/filmów/muzyki.

2. Podłącz słuchawki do gniazda USB w następujący sposób:

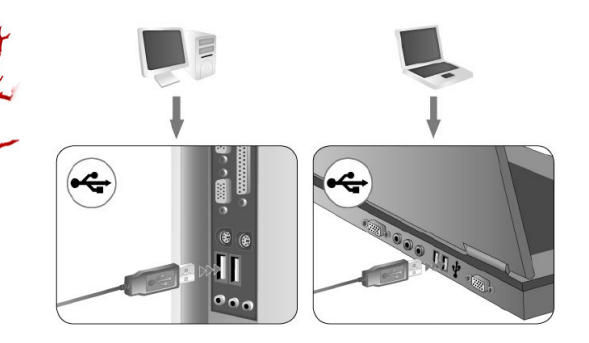

- 3. Na obu słuchawkach znajdują się dekoracyjne diody LED (kolor domyślny: czerwony).
- 4. Poniżej znajdują się instrukcje dotyczące regulacji głośności oraz zmiany koloru diody.

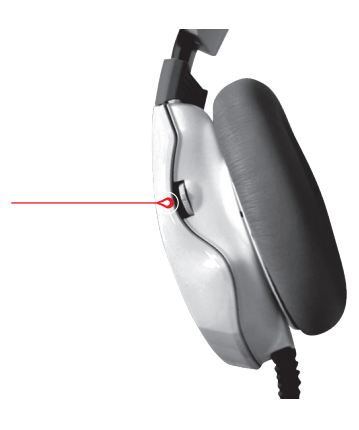

Na obrazku powyżej zostało pokazane pokrętło zmiany głośności oraz zmiany koloru diod LED. Przekręcenie w dół spowoduje zmniejszenie głośności, a przekręcenie w górę – jej zwiększenie. Przekręcenie o 1 stopień powoduje zmianę głośności o 10%. Maksymalne przekręcenie w jedną bądź drugą stronę powoduje odpowiednio zmianę do 100% lub 1% głośności w 2 sekundy.

Przyciśnięcie pokrętła powoduje zmianę koloru diod LED (kolor domyślny: czerwony). Kolory można zmieniać poprzez ciągłe przyciśnięcie pokrętła pomiędzy kolorami: czerwonym, zielonym, niebieskim, fioletowym lub wielokolorowym. Wybór zostaje zapamiętany, np. po ustawieniu koloru zielonego i odłączeniu wtyczki USB z gniazda, po ponownym podłączeniu słuchawek kolor zielony zostanie zachowany.

5. Mikrofon: W celu zapewnienia ergonomii i atrakcyjnego wyglądu mikrofon został schowany w lewej słuchawce; można go wysunąć pociągając za wystającą część.

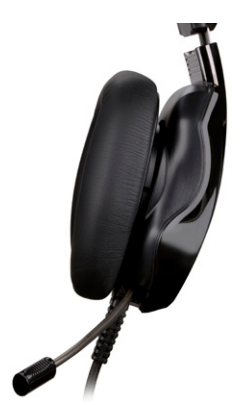

Produkt został zaprojektowany do używania z komputerem.

### **WYMAGANIA SYSTEMOWE**

Windows XP/Vista®/7/8/10

- Uruchom instalację za pomocą pobranego sterownika.
- Wykonuj polecenia pojawiające się na ekranie. Po zakończeniu instalacji uruchom ponownie komputer.
- Po ponownym uruchomieniu komputera w prawym rogu paska zadań pojawi się symbol  $\bullet$ . Aby wejść w menu dźwięku, kliknij dwukrotnie ikonę.

# **ZASADY BEZPIECZEŃSTWA**

- Działanie urządzenia (urządzeń) może zostać zakłócone przez silne ładunki elektrostatyczne oraz pola elektryczne lub elektromagnetyczne wysokiej częstotliwości (instalacje radiowe, telefony komórkowe, wyładowania mikrofalowe). Jeżeli występują zakłócenia, należy zwiększyć odległość pomiędzy tymi urządzeniami.
- Wysoki poziom głośności może powodować uszkodzenie słuchu. Unikaj słuchania dźwięku przy zbyt wysokiej głośności, w szczególności przed dłuższy czas. Przed każdym użyciem należy sprawdzić ustawiony poziom głośności.

# **TEMPERATURA I WILGOTNOŚĆ PRACY**

Temperatura: 0°C do 40°C<br>Wilgotność: 85% RH lub r

85% RH lub mniej

## **TEMPERATURA I WILGOTNOŚĆ PRZECHOWYWANIA**

Temperatura: -15°C do 60°C<br>Wilgotność: - 85% RH lub m

85% RH lub mniej

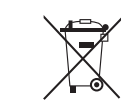

### **Symbol odpadów pochodzących ze sprzętu elektrycznego i elektronicznego**  (WEEE - ang. Waste Electrical and Electronic Equipment)

Użycie symbolu WEEE oznacza, że niniejszy produkt nie może być traktowany jako odpad domowy. Zapewniając prawidłową utylizację pomagasz chronić środowisko naturalne. W celu uzyskania bardziej szczegółowych informacji dotyczących recyklingu niniejszego produktu należy skontaktować się z przedstawicielem władz lokalnych, dostawcą usług utylizacji odpadów lub sklepem, gdzie nabyto produkt.

**EN The headphones provide the best performance and sound effects when surround sound environment is installed and configured.**

### **USTAWIENIA PODSTAWOWE:**

1. The alignment of the lower right corner of the red label, double-click pop-up.

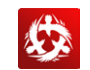

### **2. Headset volume control**

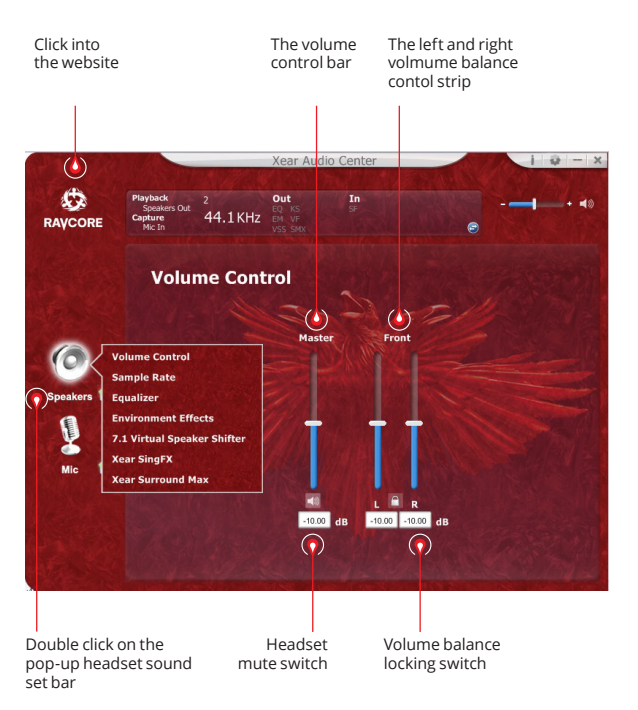

### **3. Music sampling frequency**

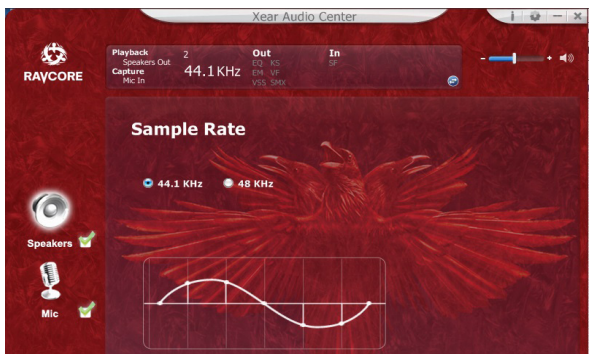

**NOTE:** The selection rate of sampling frequency and sampling the same music,batteer quality of music.

# EN **4. Equalizer**

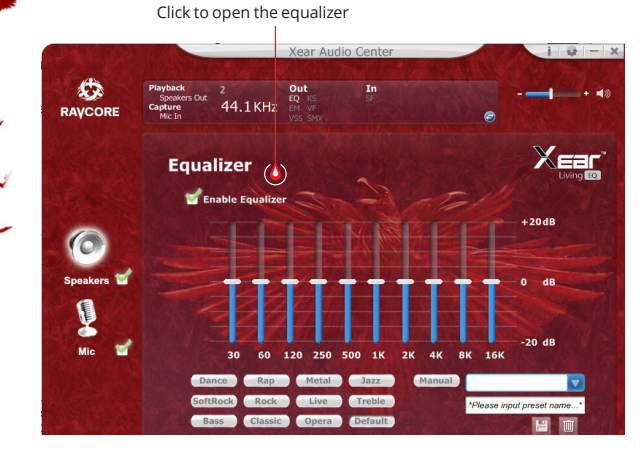

### **The equalizer has:**

1. O band equalizer adjustment 2. Preset made dance ceremony 3. Preset made rock Lyricak bass 4. Preset made 5. Preset moda rap music scena 6. Preset made 7. Preset made Rock 8. Preset paltem of classical 9. Preset mode of vocal music 10. Preset made of metal 11. Preset made Jazz 12. Preset made soprana 13. Preset default 14. Mode equalizer using definition switch 15. Select the eustom model 16. Custom name typa 17. Add a new eustom model 18. Delete existing eustom made

### **5. The music soud environment simulation**

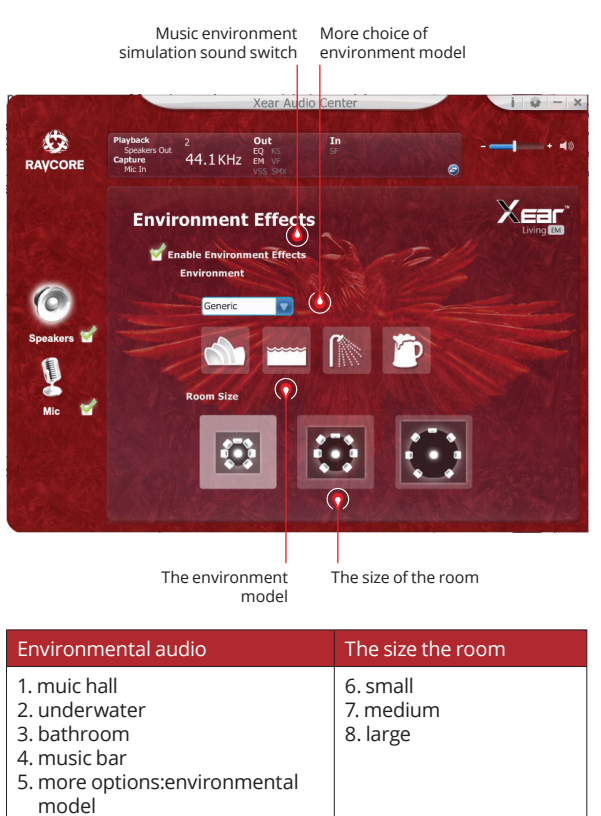

## EN **7. The tone setting 6. 7.1 Virtual sound control**

7.1 Virtual sound control switch

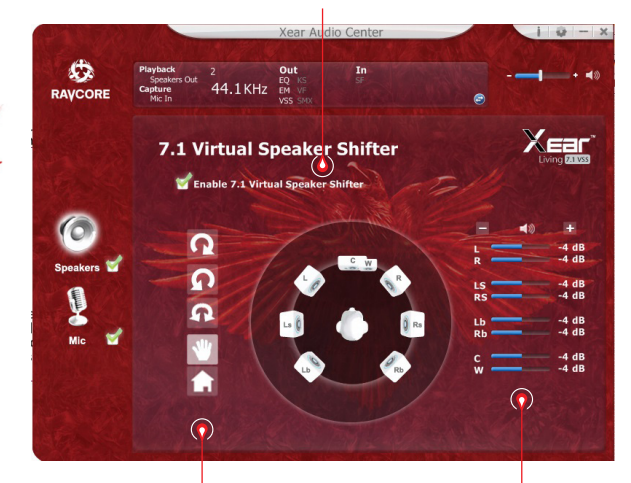

1. clockwise around the 2. counterclockwise around the 3. manual rotating environment 4. manual shift around 5. reset the surround

Surround size adjustment

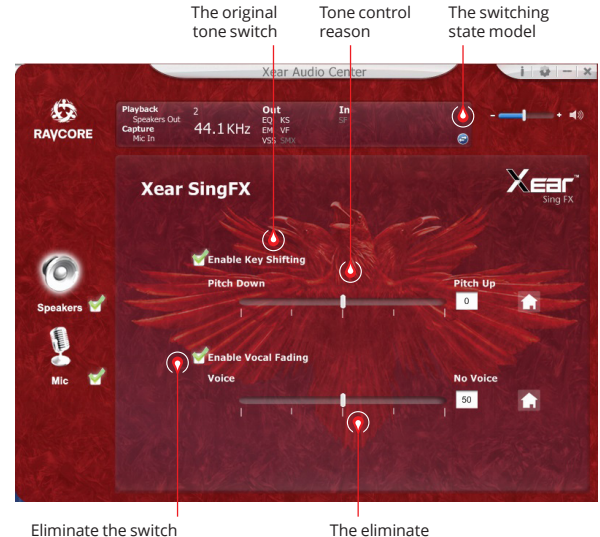

the control bar

Ű1

# **EN 8. Xear sourround sound**

 $\blacksquare$  $\blacksquare$  $\blacksquare$  $\blacksquare$ 

 $\blacksquare$ 

Surround sound switch

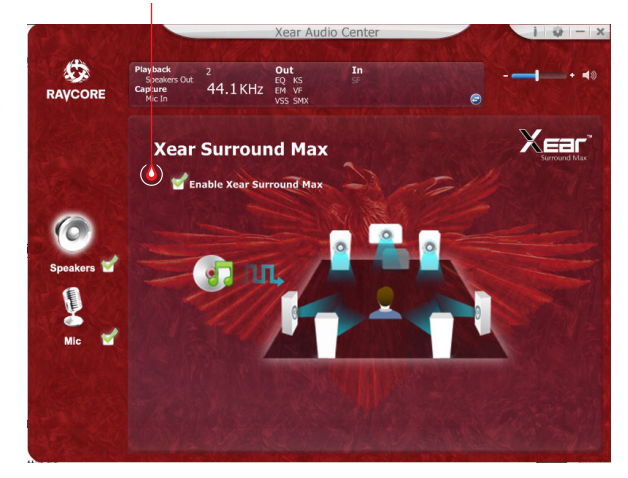

## **THE MICROPHONE SETTINGS**

### **1. The microphone volvme control**

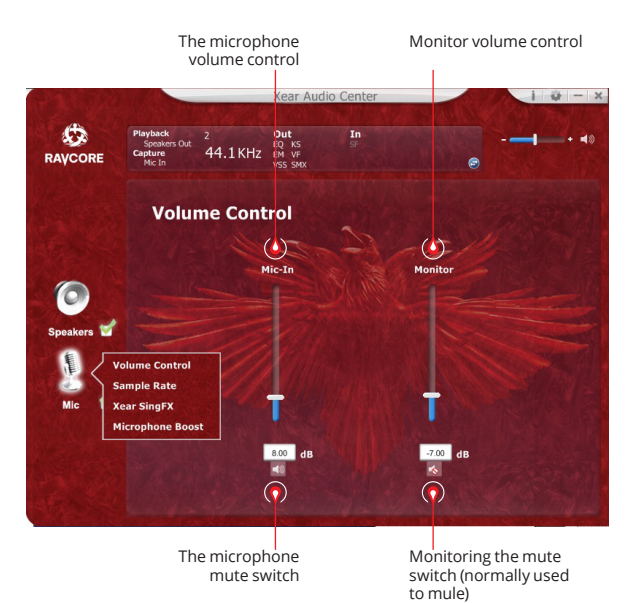

13

# EN **2. The sampling frequency set microphone 3. Xear SingFX Magic Sound selection**

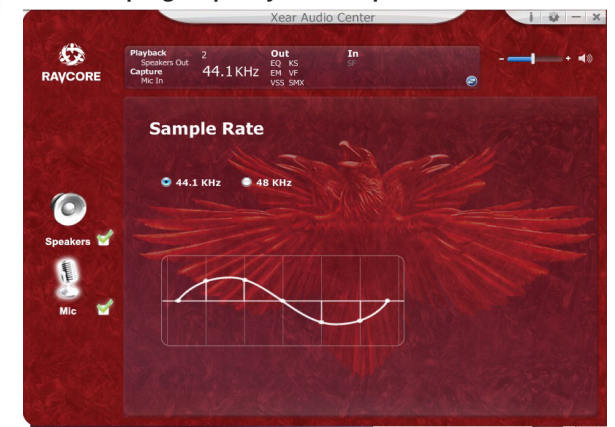

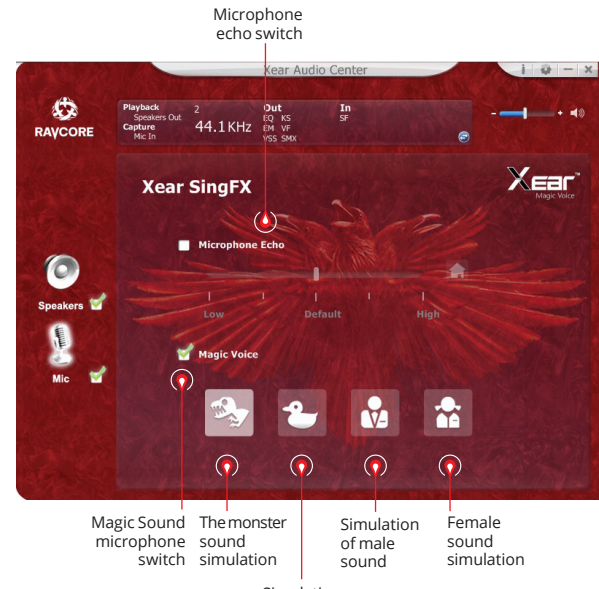

Simulation carton sound

 $\frac{1}{N}$ 

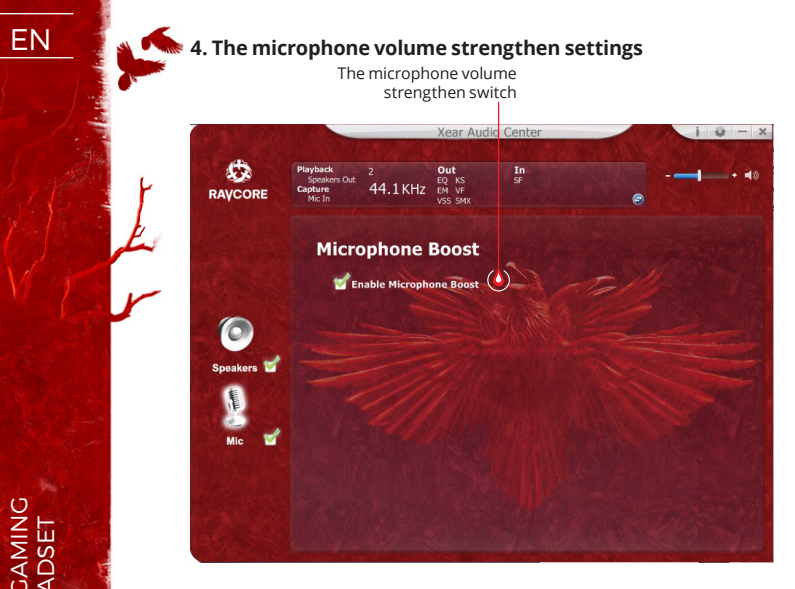

### **5. The driver version information**

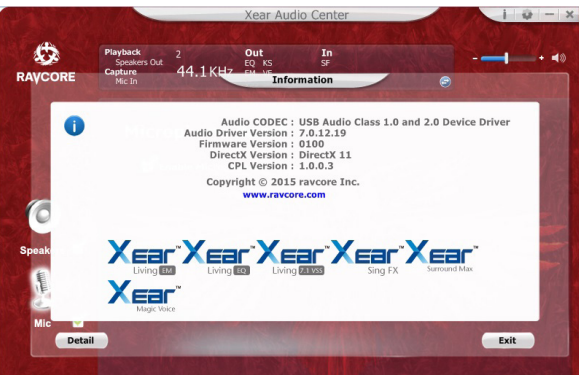

### **6. Basic settings**

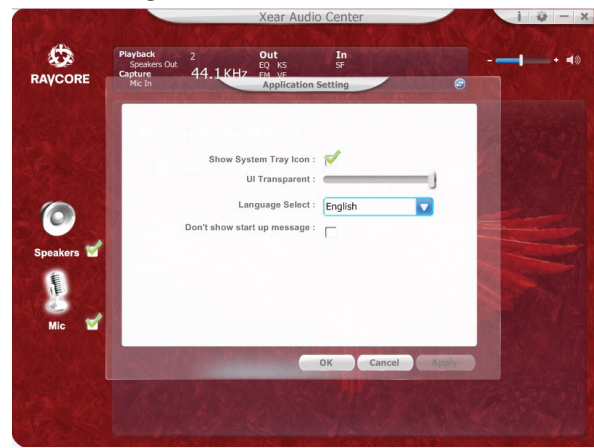

 $\blacksquare$  $\blacksquare$  $\blacksquare$  $\blacksquare$  $\blacksquare$ 

15

EN 1. Basic functions: this product is USB hi-fi headphone for games/videos/music.

2. Connect the headset to your USB interface as follows:

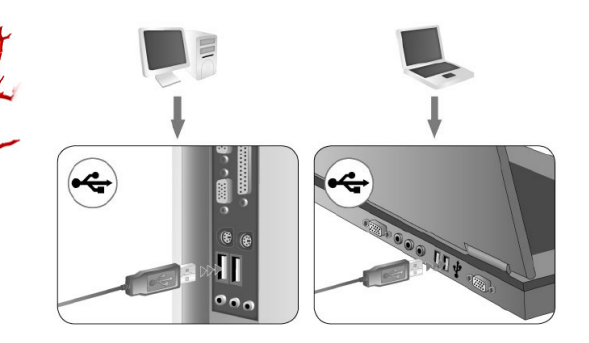

- 3. You will find the decorative LED's on the two sides of earmuff (default color is red).
- 4. PLS kindly see below operations to adjust the volume and turn your favorable colors.

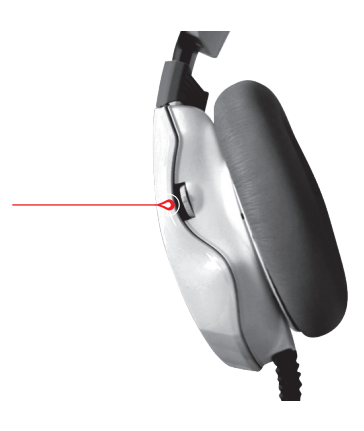

This is the slide switch for volume up/down and LED's color changes. Slide it up or down, and you will get to volume up or down, one slide will increase/decrease 10% volume. If you keep sliding up/down, the volume will get 100% loud or 1% low in 2sec.

Pressing the switch, will change LED colour (default color is red). Could be switched between red, green, blue, purple, multicolour and light off by continuous press. The switches gain memory function, which means, for instance, if the color is green when the interface is pulled out, the color is still green when powered again.

5. Microphone: For outlook feature and ergonomic design, the microphone is placed inside the left earmuff, leaving only partial out for stretching/retracting.

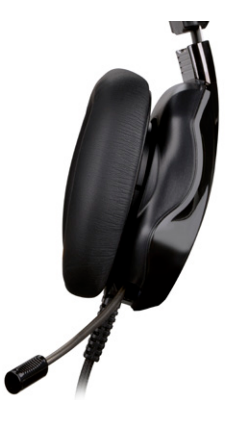

 $Z \mathbf{E} \mathbf{N}$  **The CANTING**  $\blacksquare$  $\blacksquare$  $\blacksquare$  $\blacksquare$ 

**EN EN PROPRIET** 

# EN **7.1 VIRTUAL SURROUND**

The product is designed to use it with PC driver.

### **SOFTWARE SYSTEM REQUIREMENTS**

Windows XP/Vista®/7/8/10

- Run setup from downloaded drivers.
- Follow the on-screen instructions. Complete the installation by rebooting your computer.
- After rebooting, the symbol  $\bullet$  will appear on the right corner of the Taskbar. Double click it to access the sound menu.

## **SAFETY INSTRUCTIONS**

- Operation of the device (the devices) may be affected by strong static, electrical or high-frequency fields (radio installations, mobile telephones, microwave discharges). If this occurs, try increasing the distance between the devices that are causing interference.
- High volume levels may cause damage to hearing. Avoid lis tening to audio at too high a volume, especially for extended periods, and check the volume level that has been set on the volume control each time before the product is used.

# **OPERATING TEMPERATURE AND HUMIDITY**<br>Temperature: 0°C to 40°C

Temperature:<br>Humidity: 85% RH or less

# **STORAGE TEMPERATURE AND HUMIDITY**<br>Temperature: 15°C to 60°C

Temperature:<br>Humidity:

85% RH or less

CZ **Plnou škálu možností a zvukových efektů získají sluchátka po nainstalování softwaru a nastavení prostředí prostorového zvuku.**

# **ZÁKLADNÍ NASTAVENÍ:**

1. Klikněte dvakrát na červeně označenou ikonku, která se nachází v pravém rohu hlavního panelu, pro otevření okna.

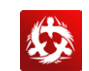

### **2. Nastavení úrovně hlasitosti sluchátek**

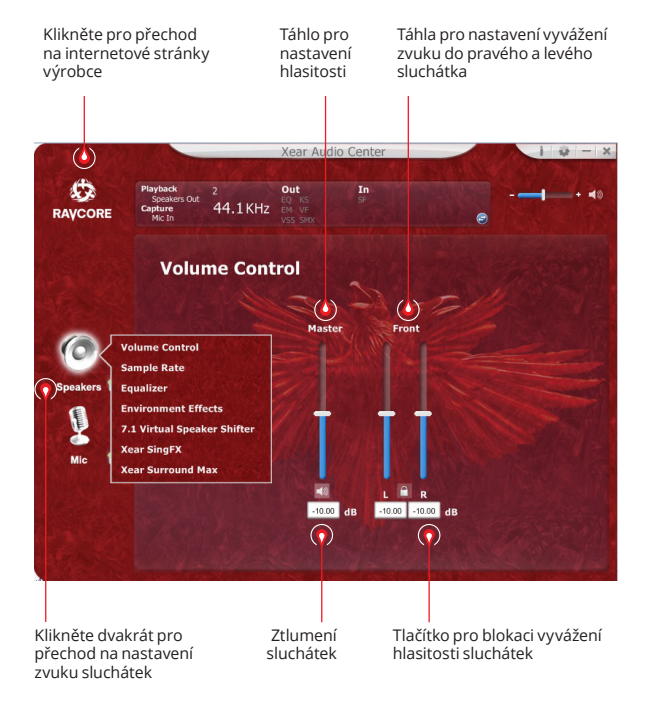

### **3. Vzorkovací frekvence**

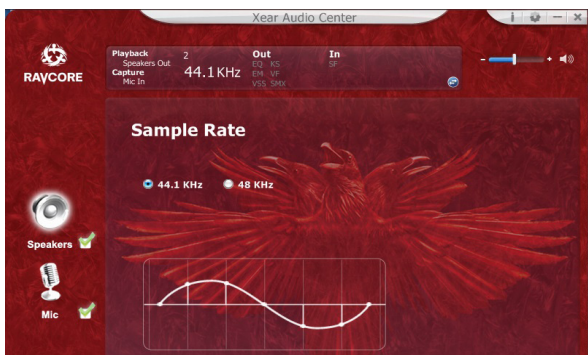

*<b>B.* POZNÁMKA: Nastavení vzorkovací frekvence na stejnou úroveň jako je vzorkovací frekvence nahrávky zajistí lepší kvalitu zvuku.

# CZ **4. Ekvalizér (korekce)**

Klikněte pro zapnutí volby ekvalizéru

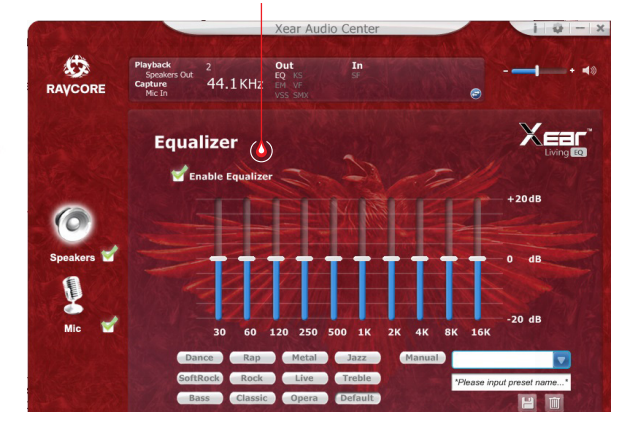

### **Dostupná nastavení ekvalizéru:**

- 1.nastavení hlasitosti 10 frekvencí 2. předvolba Dance 3. předvolba Basy 4. předvolba 5. předvolba Rap 6. předvolba 7. předvolba Rock 8. předvolba Klasická hudba 9. předvolba Vokál
- 
- 10. předvolba Metal
- 11. předvolba Jazz
- 12. předvolba Soprán
- 13. výchozí předvolba
- 14. přepínač uživatelských nastavení
- 15. volba uživatelské konfigurace
- 16. název uživatelské konfigurace
- 17. přidávání nové sady nastavení
- 18. odstranění aktuální sady nastavení

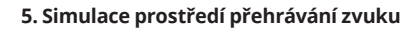

modely prostředí

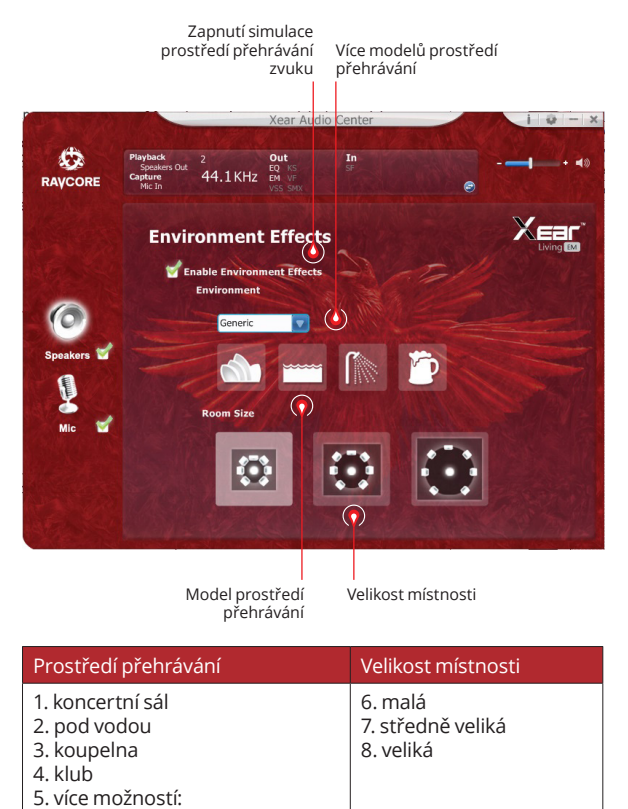

## CZ **7. Nastavení barvy zvuku (tónu) 6. Nastavení virtuálního zvuku 7.1**

Zapnutí možností virtuálního zvuku 7.1

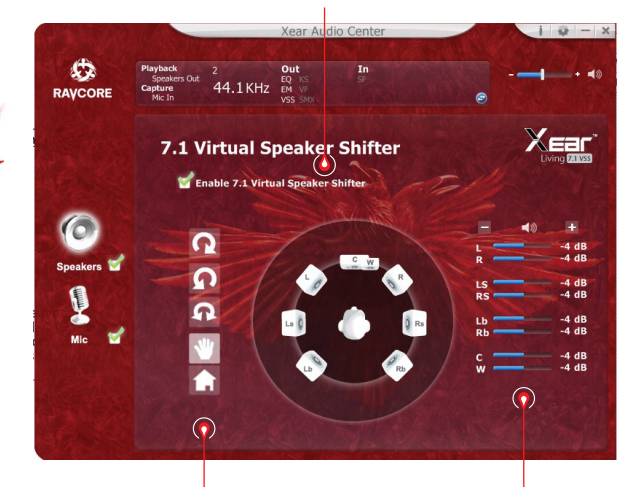

1. otáčení podle směru pohybu hodinových ručiček 2. otáčení proti směru pohybu hodinových ručiček 3. kolem dokola 4. ruční nastavení zdroje zvuku

5. reset nastavení

Přizpůsobení vzdálenosti zdrojů zvuku

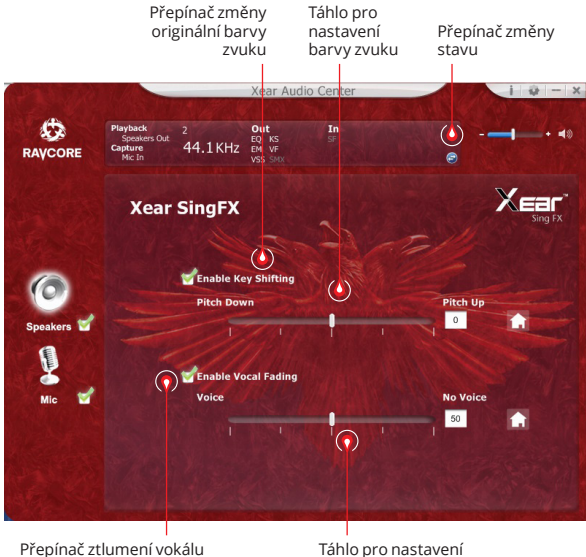

ztlumení

ija.

# **CZ** 8. Prostorový zvuk Xear

Nastavení mikrofonu

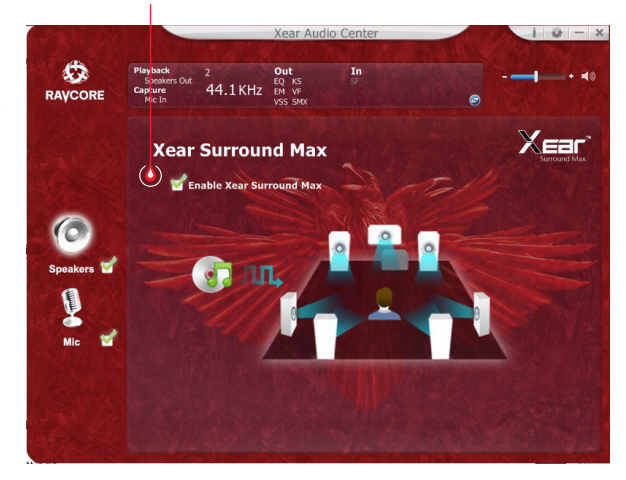

# **NASTAVENÍ MIKROFONU**

### **1. Nastavení hlasitosti mikrofonu**

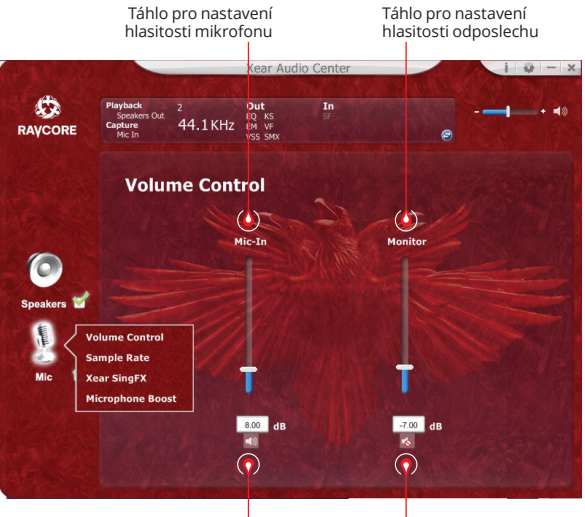

Ztlumení mikrofonu

Ztlumení odposlechu (defaultně ztlumený)

 $\blacksquare$  $\blacksquare$  $\blacksquare$  $\blacksquare$ 

ZEN 7.1 GAMING

 $\frac{1}{N}$ 

**ZEN READSET** 

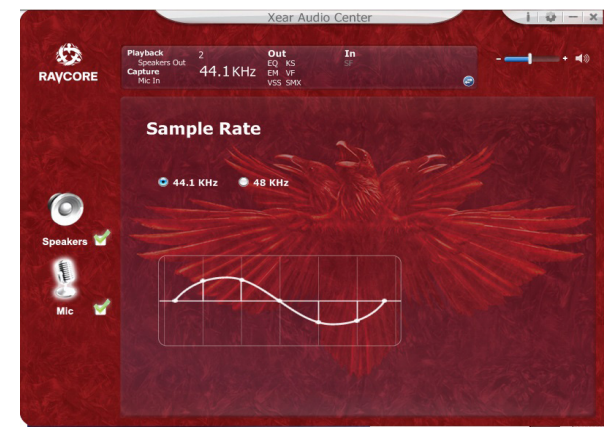

# CZ **2. Vzorkovací frekvence mikrofonu 3. Nastavení Magic Sound Xear SingFX (zvukové efekty)**

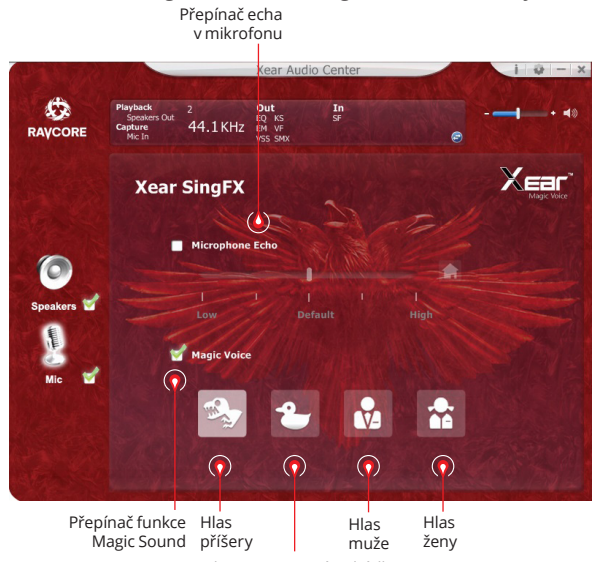

Hlas z animované pohádky

22

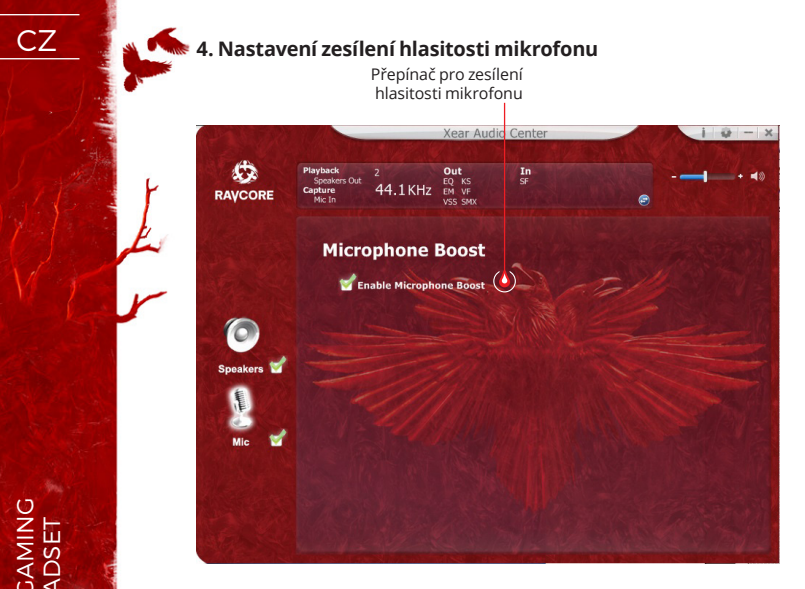

### **5. Informace o verzi ovladače**

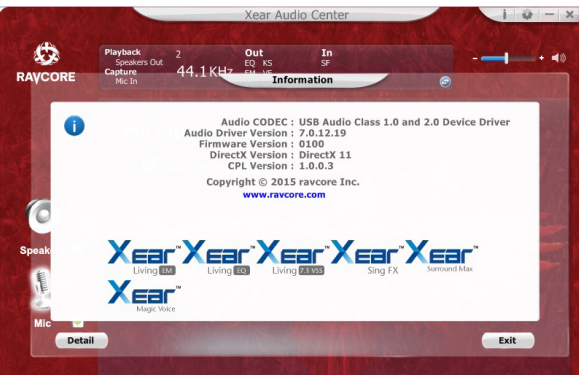

### **6. Základní nastavení**

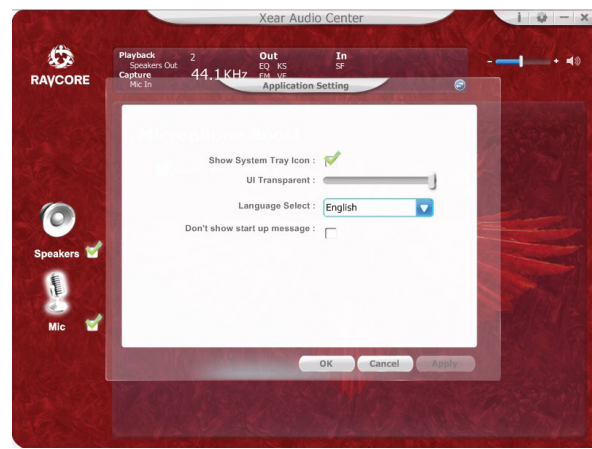

 $\blacksquare$  $\blacksquare$  $\blacksquare$  $\blacksquare$  $\blacksquare$ 

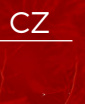

ZEN ZIGAMING

CZ 1. Základní funkce: hi-fi sluchátka s USB konektorem pro hry/ filmy/hudbu.

2. Připojte sluchátka k USB portu následujícím způsobem:

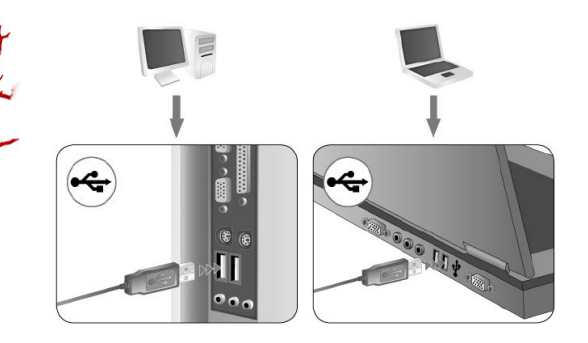

- 3. Na obou sluchátkách se nacházejí dekorativní LED diody (výchozí barva: červená).
- 4. Níže je uveden návod pro nastavení hlasitosti a změnu barvy diody.

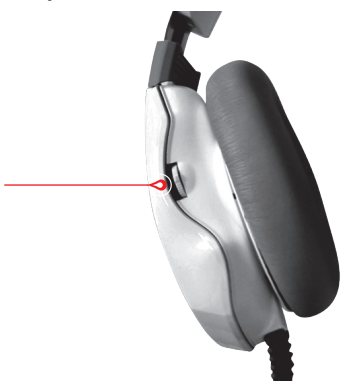

Na následujícím obrázku je znázorněn otočný knoflík pro změnu hlasitosti a změnu barvy LED diod. Otočení dolů vede ke snížení hlasitosti a otočení nahoru - ke zvýšení hlasitosti. Otočení o 1 stupeň změní hlasitost o 10%. Maximální otočení na jednu nebo na druhou stranu změní hlasitost - příslušně na 100% nebo na 1% hlasitosti během 2 vteřin.

Zmáčknutí otočného knoflíků mění barvu LED diody (výchozí barva: červená). Barvy lze měnit kontinuálním zmáčknutím otočného knoflíku mezi následujícími barvami: červená, zelená, modrá, fialová nebo vícebarevná. Volba bude uložena, např. po nastavení zelené barvy a odpojení USB konektoru z portu bude po opětovném připojení sluchátek zachována zelená barva.

5. Mikrofon: Pro zajištění ergonomie a atraktivního vzhledu byl mikrofon ukryt v levém sluchátku. Můžete ho vytáhnout zatažením za vyčnívající část.

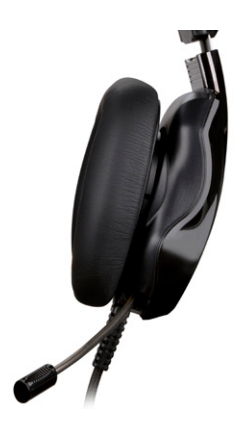

24

**ZEN** ZI GAMING

# **CZ 3.1 VIRTUAL SURROUND**

Výrobek byl navržen pro používání s počítačem.

### **SYSTÉMOVÉ POŽADAVKY**

Windows XP/Vista®/7/8/10

- Spusťte instalaci pomocí zvoleného ovladače.
- Proveďte pokyny, které se zobrazí na obrazovce. Po ukončení instalace restartujte počítač.
- Po opětovném spuštění počítače se v pravém rohu panelu úloh zobrazí symbol **»**. Pro vstup do nabídky zvuku klikněte dvakrát na ikonu.

# **BEZPEČNOSTNÍ PRAVIDLA**

- Fungování zařízení mohou rušit silné elektrostatické výboje a vysokofrekvenční elektrická nebo elektromagnetická pole (radiové instalace, mobilní telefony, mikrovlnné výboje). Pokud se objeví rušení, zvětšete vzdálenost mezi těmito zařízeními.
- Vysoká úroveň hlasitosti může vést k poškození sluchu. Vy hněte se poslechu zvuku s příliš velkou hlasitostí, obzvláště dlouhodobě. Před každým použitím zkontrolujte nastavenou úroveň hlasitosti.

# **PROVOZNÍ TEPLOTA A VLHKOST**

Teplota: 0°C až 40°C Vlhkost: 85% RH nebo méně

# **SKLADOVACÍ TEPLOTA A VLHKOST**

Teplota: -15°C až 60°C Vlhkost: 85% RH nebo méně

**EN PROBLEM** 

SK **Plnú škálu možností a zvukové efekty budú mať slúchadla po nainštalovaní programového vybavenia a konfigurovaní zvukového priestoru.** 

# **ZÁKLADNÉ NASTAVENIA:**

1. Kliknite dvakrát na červenú ikonu v pravom dolnom roku panela úloh, a otvorte okno.

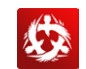

### **2. Nastavenie hlasitosti slúchadiel**

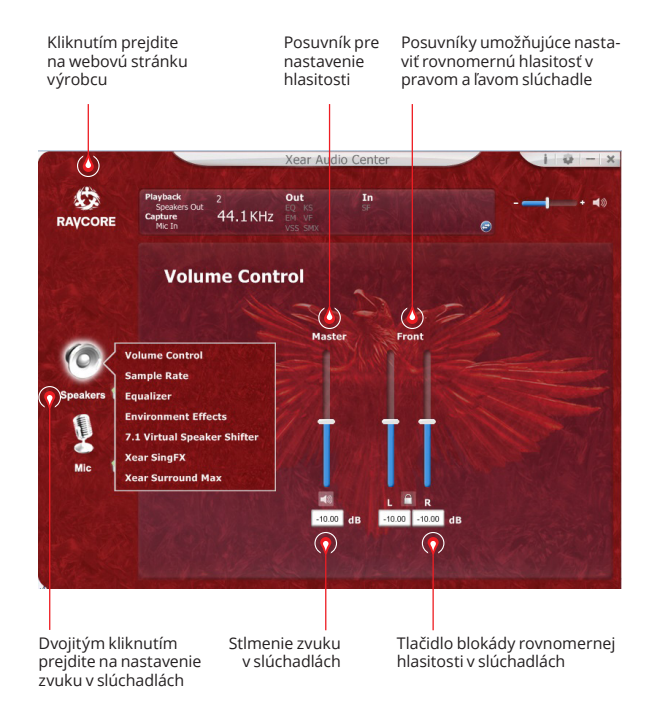

### **3. Vzorkovacia frekvencia**

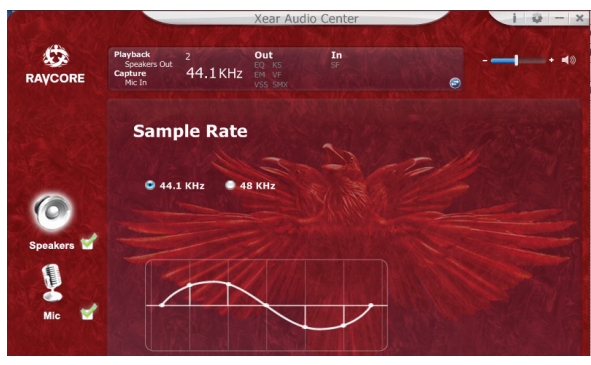

*<b>POZOR:* Nastavenie vzorkovacej frekvencie na hodnotu vzorkovacej frekvencie nahrávky, poskytuje najlepšiu kvalitu zvuku.

# SK **4. Ekvalizér (korektor)**

Kliknite, ak chcete zapnúť funkciu ekvalizéra

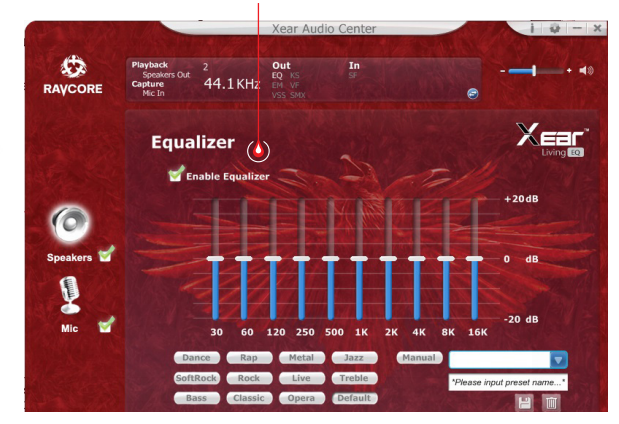

**K dispozícii sú nasledujúce nastavenia ekvalizéra:**

- 1. nastavenie hlasitosti 10 frekvencie
- 2. predvolený režim Dance 3. predvolený režim Bas
- 4. predvolený režim
- 5. predvolený režim Rap
- 6. predvolený režim
- 7. predvolený režim Rock
- 8. predvolený režim Klasická hudba
- 9. predvolený režim Vokál
- 10. predvolený režim Metal
- 11. predvolený režim Jazz
- 12. predvolený režim Soprán
- 13. predvolený režim Default
- 14. prepínač nastavení užívateľa
- 15. výber konfigurácie užívateľa
- 16. názov konfigurácie užívateľa
- 17. pridávanie novej sady nastavení
- 18. odstránenie aktuálnej sady nastavení

### **5. Simulácia priestorového zvuku**

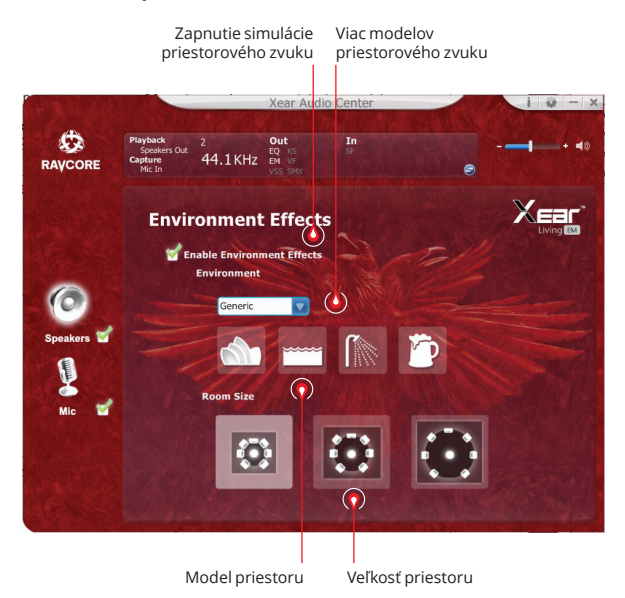

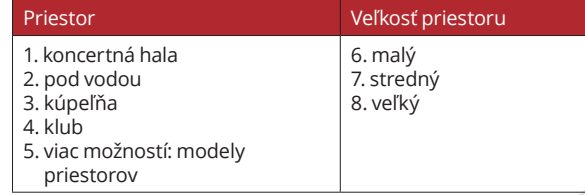

## SK **7. Nastavenie tónov 6. Nastavenie virtuálneho zvuku 7.1**

Zapnutie funkcie priestorového zvuku 7.1

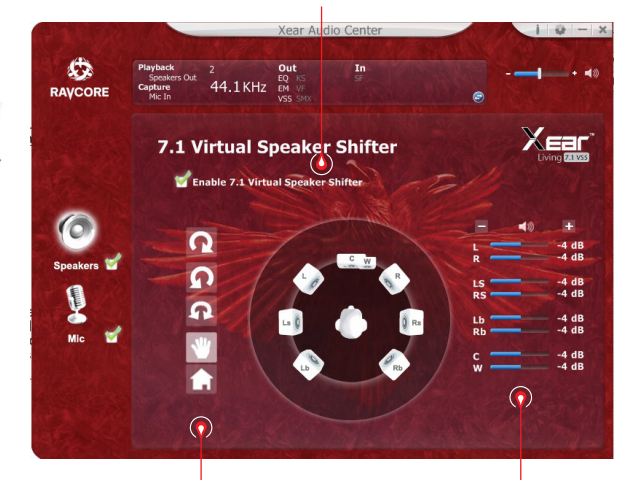

1. otočiť v smere hodinových ručičiek 2. otočiť proti smeru hodinových ručičiek 3. surround 4. ručné nastavenie zdroja zvuku 5. reset nastavení

Nastavenie vzdialenosti zdrojov zvuku

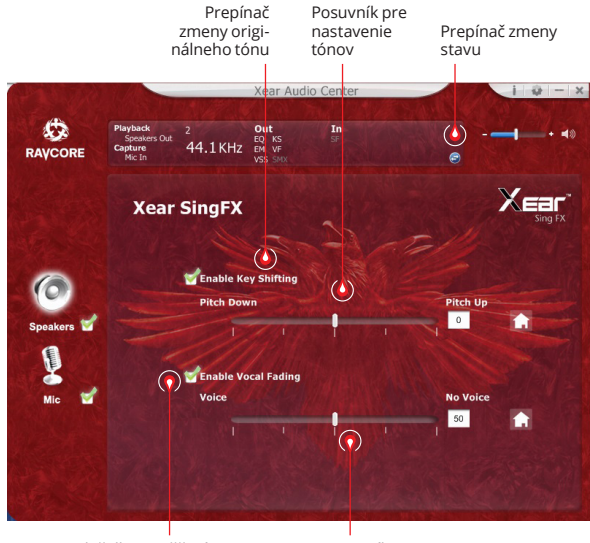

Tlačidlo umožňujúce stlmiť vokál

Posuvník pre nastavenie stlmenia

*iï* a

# **SK & 8. Priestorový zvuk Xear**

Prepínač priestorového zvuku

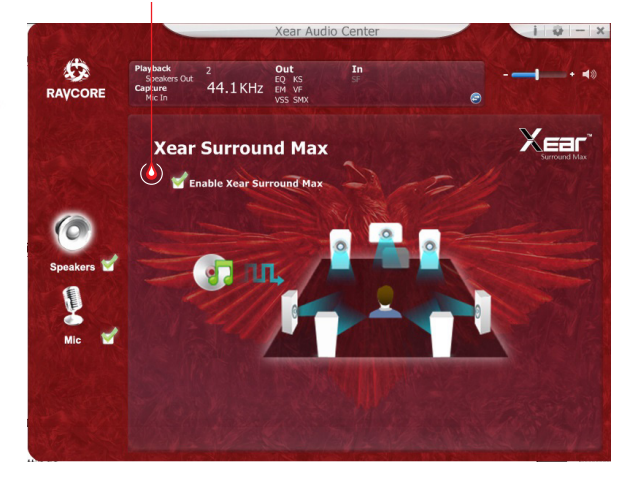

## **NASTAVENIA MIKROFÓNU**

### **Nastavenie hlasitosti mikrofónu**

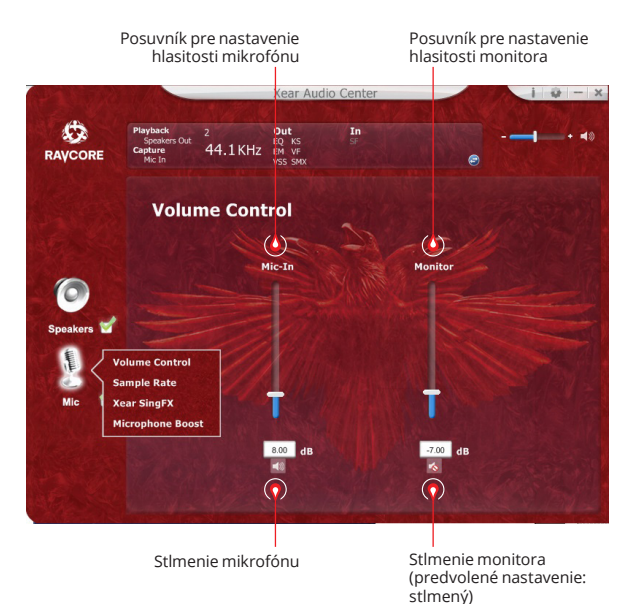

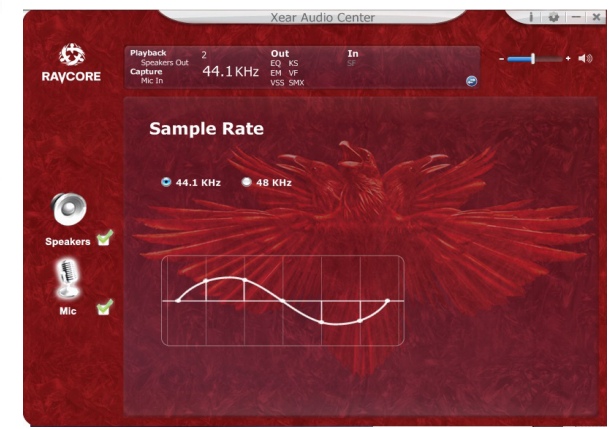

# SK **2. Vzorkovacia frekvencia mikrofónu 3. Nastavenia Magic Sound Xear SingFX (zvukové efekty)**

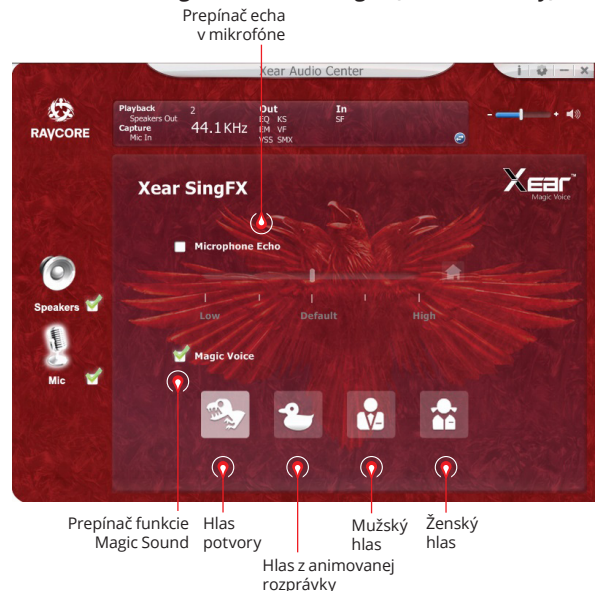

 $\frac{1}{N}$ 

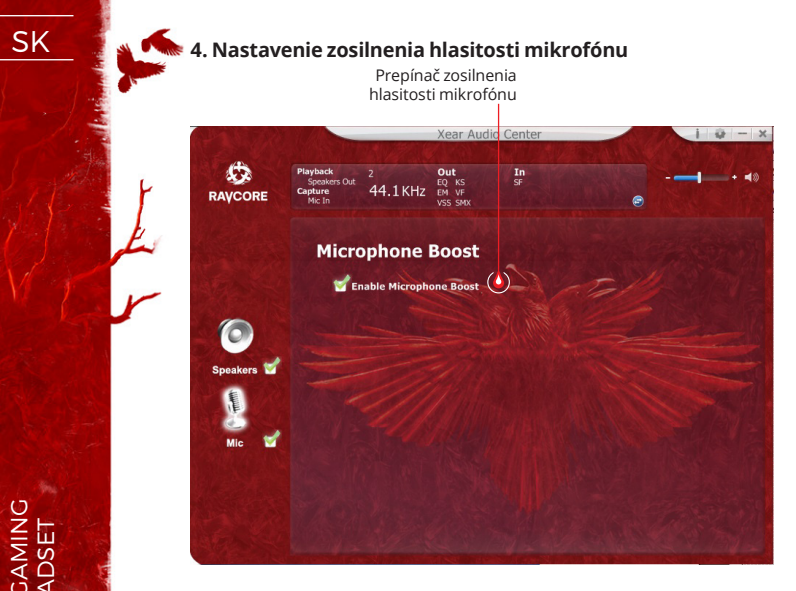

### **5. Informuje o verzii ovládača**

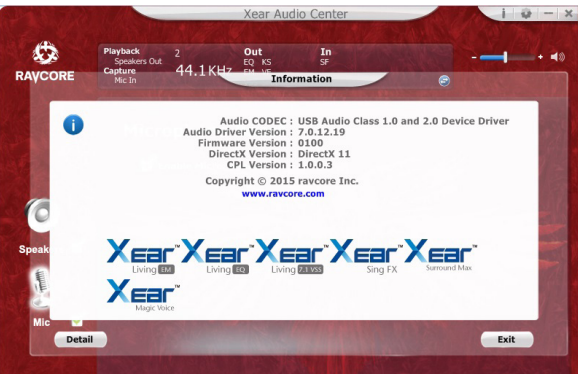

### **6. Základné nastavenia**

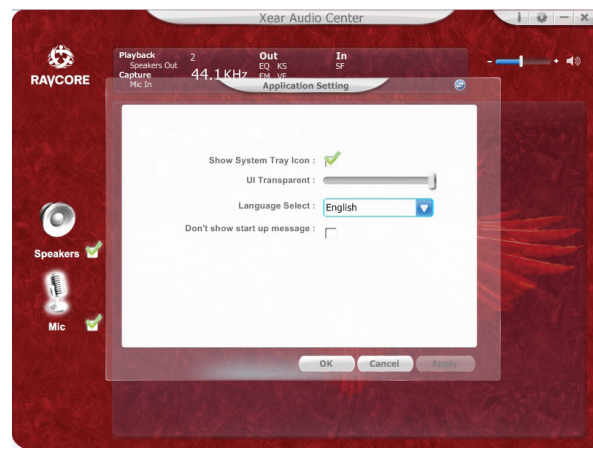

31

ZEN ZIGAMING

SK 1. Základné funkcie: hi-fi slúchadlá s USB portom pre hry / filmy / hudbu.

2. Slúchadlá zapojte do USB nasledujúcim spôsobom:

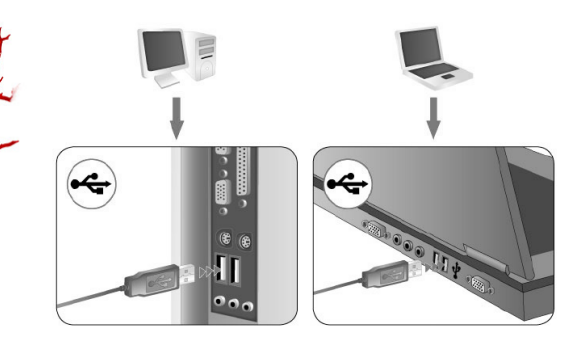

- 3. Na oboch slúchadlách sa nachádzajú dekoračné LED diódy (predvolená farba: červená).
- 4. Nižšie uvedené pokyny sa týkajú nastavenia hlasitosti a zmeny farby diódy.

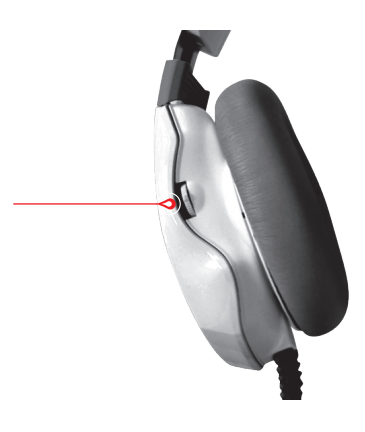

Vyššie uvedený obrázok znázorňuje otočný regulátor hlasitosti a zmeny farby LED diód. Otáčaním smerom dole sa hlasitosť znižuje, smerom hore sa zvyšuje. Otočením o 1 stupeň dochádza k zmene hlasitosti o 10%. Pri maximálnom otočení regulátora jedným alebo druhým smerom dochádza k príslušnej zmene o 100% alebo o 1% hlasitosti v priebehu 2 sekúnd.

Stlačením regulátora dochádza k zmene farby LED diódy (predvolená farba: červená). Farby je možné meniť stlačením a podržaním regulátora, pričom sa menia v poradí od červenej, cez zelenú, modrú, fialovú až po dúhovú. Váš výber sa uloží, čo znamená, že napr. po nastavení zelenej farby a následnom vytiahnutí USB konektora z portu sa zelená farba automaticky zapne aj po opätovnom pripojení slúchadiel.

5. Mikrofón: Za účelom ergonómie a za účelom zaistenia atraktívneho vzhľadu je mikrofón schovaný v ľavom slúchadle. Môžete ho v prípade potreby vytiahnuť ťahaním za vyčnievajúcu časť.

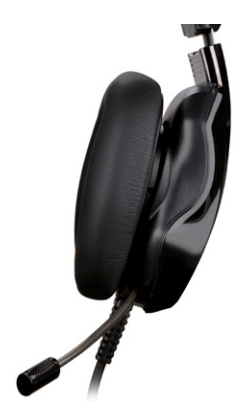

# SK **7.1 VIRTUAL SURROUND**

Výrobok bol navrhnutý pre použitie spolu s počítačom.

### **SYSTÉMOVÉ POŽIADAVKY**

Windows XP/Vista®/7/8/10

- Spustite inštaláciu pomocou stiahnutého ovládača.
- Postupujte podľa pokynov na obrazovke. Po ukončení inštalá cie reštartujte počítač.
- Po reštartovaní počítača sa v pravom rohu panela úloh zobrazí ikona  $\ddot{\bullet}$ . Pre vstup do zvukového menu musíte dvakrát kliknúť ikonu.

# **BEZPEČNOSTNÉ POKYNY**

- Činnosť zariadenia (zariadení) môže byť rušená silnými elek trostatickými nábojmi a elektrickými poľami, prípadne vyso kofrekvenčnými elektromagnetickými poľami (rádiové inštalá cie, mobilné telefóny, mikrovlnné výboje). V prípade takéhoto rušenia musíte zväčšiť vzdialenosť medzi týmito zariadeniami.
- Príliš vysoká hladina hlasitosti môže viesť k poškodeniu sluchu. Vyhýbajte sa príliš hlasnému počúvaniu hudby, obzvlášť po dlhšiu dobu. Pred každým použitím najprv skontrolujte nasta venú hladinu hlasitosti.

# **TEPLOTA A VLHKOSŤ PRÁCE**

Teplota: 0°C do 40°C Vlhkosť: 85% RH alebo menej

# **SKLADOVACIA TEPLOTA A VLHKOSŤ**

Teplota: -15°C do 60°C Vlhkosť: 85% RH alebo menej

**ZERVERSET** 

DE **Volle Möglichkeiten und Soundeffekte werden von den Lautsprechern erst nach der Installation der Software und Konfiguration des Umfelds für räumlichen Klang erreicht.**

### **BASISEINSTELLUNGEN:**

1. Bitte doppelt auf das rot markierte Symbol rechts unten auf der Toolleiste klicken, um das Fenster in zu öffnen.

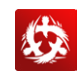

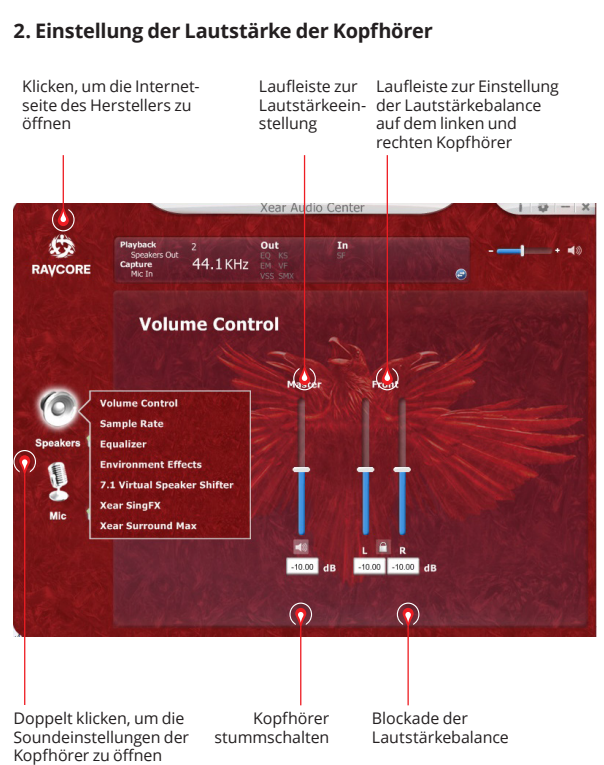

### **3. Sample Rate**

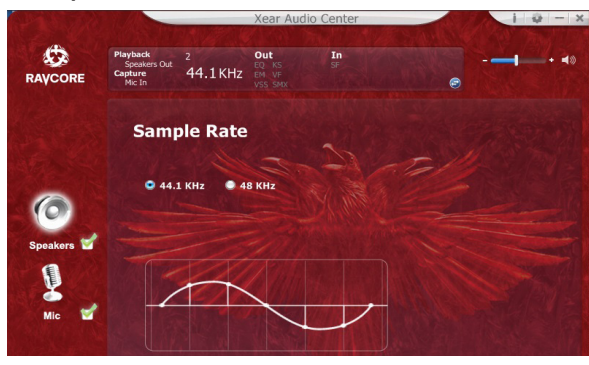

 **ACHTUNG:** Die Anpassung der Samplingfrequenz an die Sample Rate der Aufnahme sorgt für bessere Soundqualität.

# DE **4. Equalizer**

Klicken, um den Equalizer zu öffnen

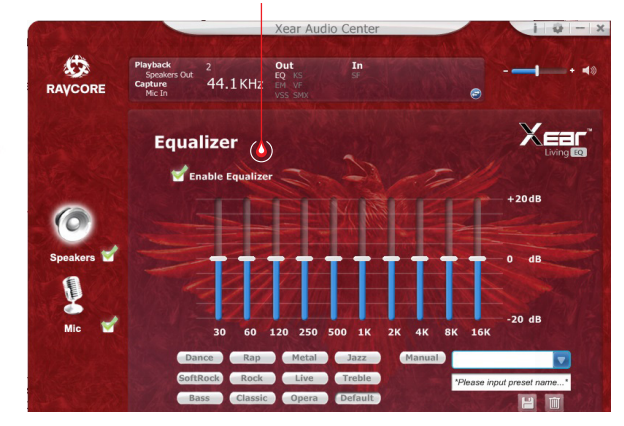

### **Verfügbare Einstellungen:**

1. Equalizer-Einstellung (10 Bänder) 2. Voreingestellter Modus Dance 3. Voreingestellter Modus Bass 4. Voreingestellter Modus 5. Voreingestellter Modus Rap 6. Voreingestellter Modus 7. Voreingestellter Modus Rock 8. Voreingestellter Modus Klassik 9. Voreingestellter Modus Vokal 10. Voreingestellter Modus Metal 11. Voreingestellter Modus Jazz 12. Voreingestellter Modus Sopran 13. Voreingestellter Modus Default 14. Modus-Equalizer (Taste) 15. Wahl des benutzerdefinierten Modus 16. Name des benutzerdefinierten Modus 17. Neuen benutzerdefinierten Modus hinzufügen 18. Aktuellen benutzerdefinierten Modus löschen

### **5. Simulation der Soundumgebung**

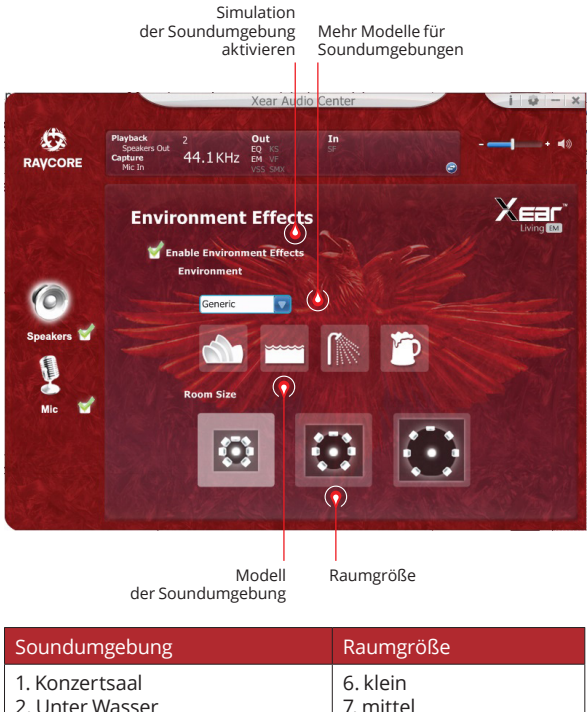

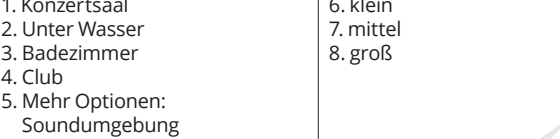

## DE **7. Toneinstellungen 6. Virtual Sound Einstellungen 7.1**

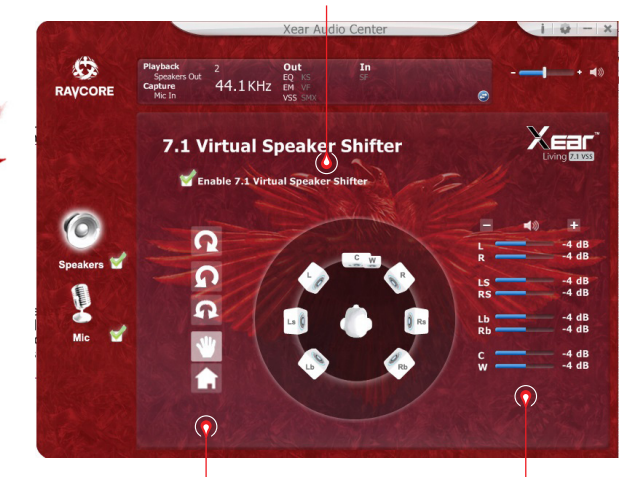

1. Im Uhrzeigersinn 2. Gegen den Uhrzeigersinn 3. Manuelle Rotation 4. manuelle Kreisbewegung 5. Einstellungen zurücksetzen Größenanpassung der Umgebung

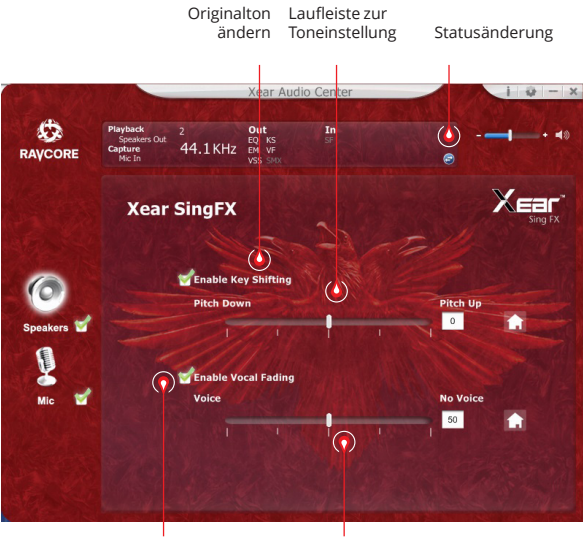

Vocals stummschalten Laufleiste

(Stummschaltung)

**LIA** 

# DE **8. Xear Surround Sound**

Surround Sound ein/aus

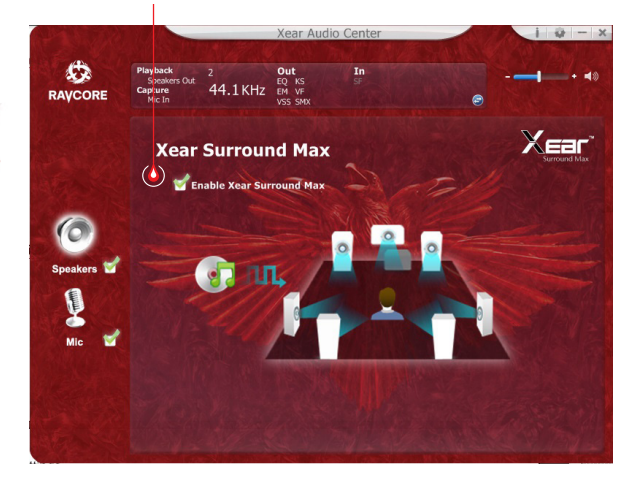

### **MIKROFONEINSTELLUNGEN**

### **1. Lautstärke einstellen (Mikrofon)**

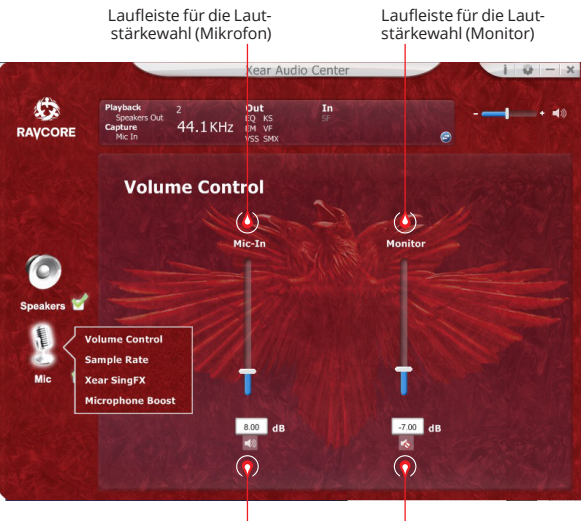

Wyciszenie mikrofonu

Monitor stummschalten (Standard: stumm)

37

 $\blacksquare$  $\blacksquare$  $\blacksquare$  $\blacksquare$ 

**ZEN READSET** 

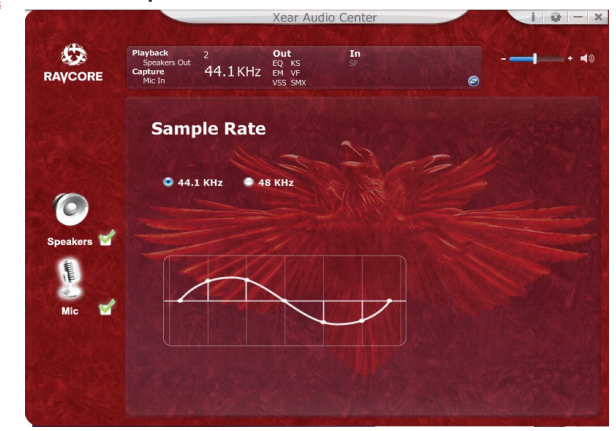

# DE **2. Abtastfrequenz Mikrofon 3. Einstellungen – Magic Sound Xear SingFX (Soundeffekte)**

Echo (Mikrofon) ein/aus

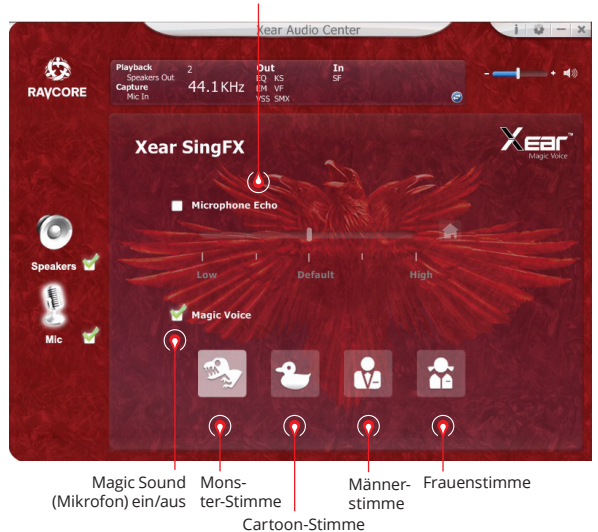

iūa

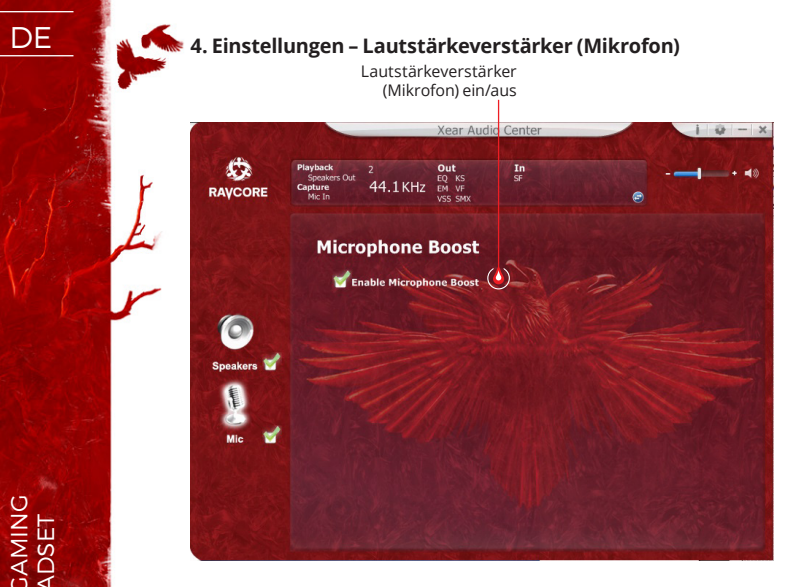

**5. Informationen über die Treiberversion**

 $\blacksquare$ 

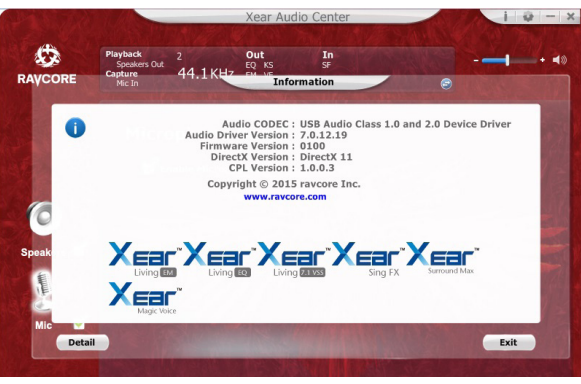

### **6. Basiseinstellungen**

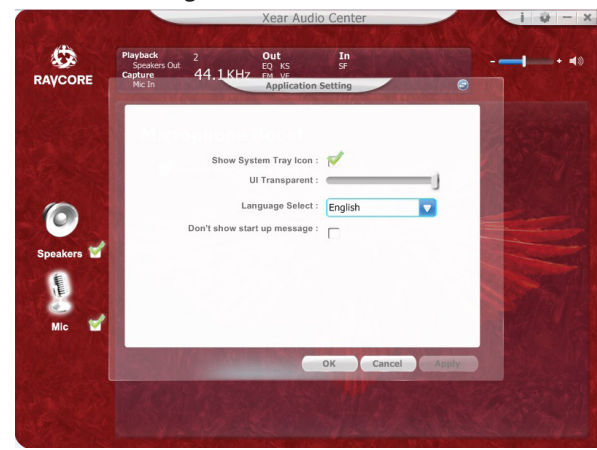

 $Z \mathbf{E}$   $\mathbf{R}$   $\mathbf{z}$  daming

- DE 1. Basisfunktionen: HiFi-Kopfhörer mit USB-Anschluss für Spiele/Filme/Musik.
	- 2. Bitte die Kopfhörer wie unten abgebildet an den USB-Port anschließen:

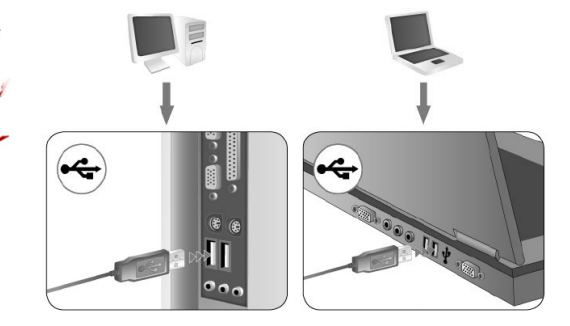

- 3. Beide Kopfhörer verfügen über dekorative LED-Dioden (Standardfarbe: rot).
- 4. Im Folgen finden Sie Hinweise zur Regulierung der Lautstärke und der Diodenfarbe.

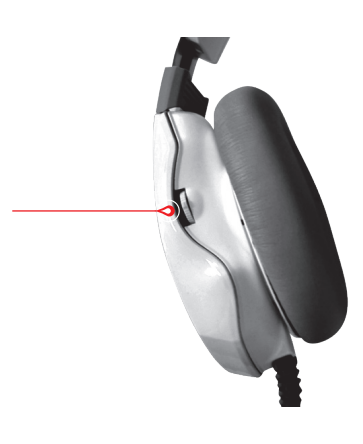

Das Foto oben zeigt den Drehregler zur Einstellung der Lautstärke und Änderung der Farbe der LED-Diode. Wird der Regler nach unten gedreht, nimmt die Lautstärke ab, wird er nach oben gedreht, wird der Ton lauter.

Bei Drehen um eine Stufe wird die Lautstärke um 10% geändert. Die maximale Drehung in eine der beiden Richtungen ändert die Lautstärke innerhalb von 2 Sekunden auf 100% oder 1%.

Wird der Regler nach unten gedrückt, ändert sich die Farbe der LED-Dioden (Standardfarbe: rot). Die Farben ändern sich der Reihe nach, wenn der Regler gedrückt gehalten wird: rot, grün, blau, lila oder bunt. Die gewählte Farbe wird gespeichert – wird z.B. grün gewählt und der USB-Stecker aus dem Anschluss gezogen, leuchten die Kopfhörer nach dem erneuten Anschließen immer noch grün.

5. Mikrofon: aus ergonomischen und optischen Gründen wurde das Mikrofon im linken Kopfhörerteil versteckt; um das Mikrofon herauszuziehen, bitte am herausragenden Ende ziehen.

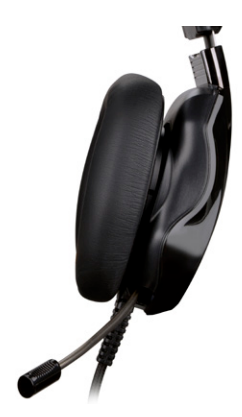

**EN 71 GAMING** 

# DE **7.1 VIRTUAL SURROUND**

Das Produkt ist auf die Kompatibilität mit Computern ausgelegt.

### **SYSTEMANFORDERUNGEN**

Windows XP/Vista®/7/8/10

- Installationsvorgang über den heruntergeladenen Treiber starten.
- Anweisungen auf dem Bildschirm befolgen. Nach Abschluss des Installationsvorgangs Computer neu starten.
- Nach dem Neustart des Computers taucht in der rechten Ecke der Aufgabenleiste das Symbol  $\ddot{\ddot{\bm{x}}}$  auf. Um das Soundmenü zu öffnen, klicken Sie 2x auf das Symbol.

## **SICHERHEITSHINWEISE**

- Die Gerätefunktion kann durch starke elektrostatische Ladun gen und elektrische oder elektromagnetische Hochfrequenz felder gestört werden (Funkanlagen, Mobiltelefone, Mikrowel lenentladungen). Falls Störungen auftreten, muss der Abstand zu diesen Geräten erhöht werden.
- Hohe Lautstärken können das Gehör beschädigen. Vermeiden Sie es, den Sound mit zu hohen Lautstärken zu hören, insbe sondere über längere Zeiträume. Vor jeder Nutzung ist die ein gestellte Lautstärke zu prüfen.

# **BETRIEBSTEMPERATUR UND -FEUCHTIGKEIT**<br>Temperatur: 0°C bis 40°C

Temperatur:<br>Feuchtigkeit:

85% RH oder weniger

# **LAGERTEMPERATUR UND -FEUCHTIGKEIT**

Temperatur:<br>Feuchtigkeit:

85% RH oder weniger

HU **A fülhallgató a hangeffektusok és a lehetőségek kiteljesedését a szoftver telepítése és a térhangzás átkonfigurálását követően érik el.**

# **ALAPBEÁLLÍTÁSOK:**

1. Kattints kétszer a tálca jobb alsó sarkában piros színnel megjelölt ikonra a látható ablak megnyitásához.

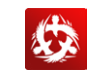

### **2. Fejhallgató hangerő beállítása**

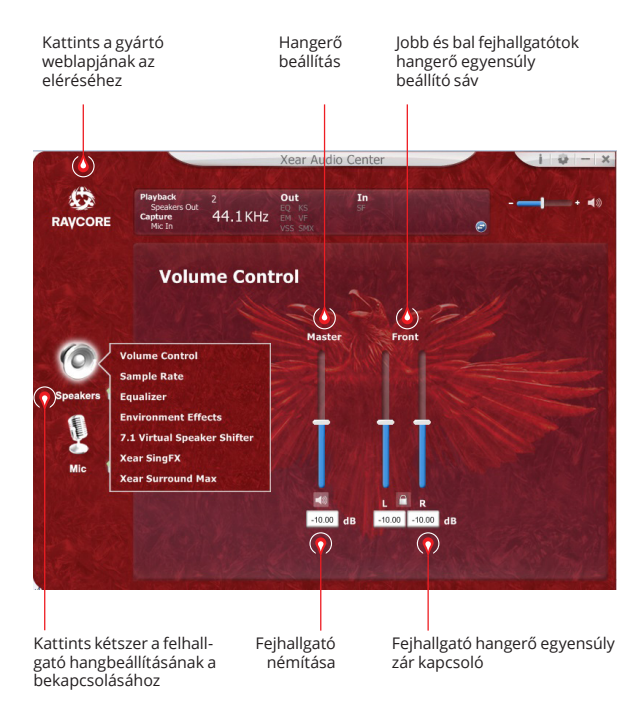

### **3. Mintavételezési frekvencia**

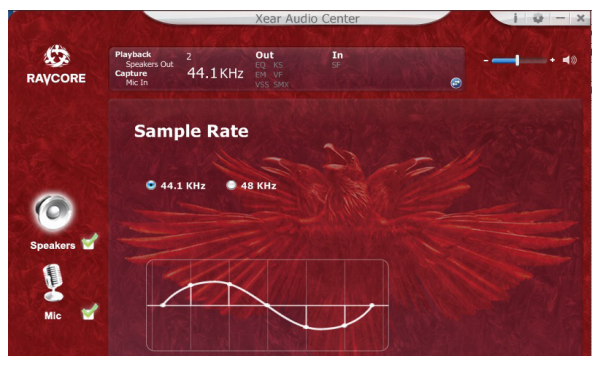

**FIGYELEM:** A felvétel mintavételi frekvenciával megegyező mintavételi frekvencia beállítás jobb hangminőséget biztosít.

# HU **4. Equalizer (hangszínszabályzó)**

Kattints az Equalizer opció bekapcsolásához

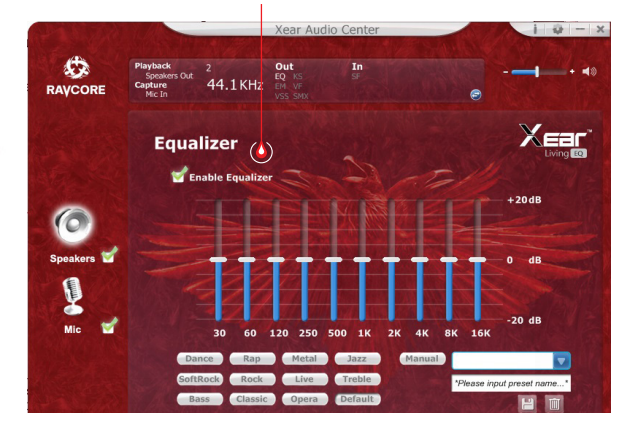

### **Az equilizer elérhető beállításai:**

1. 10 fokozatos hangerő beállítás 2. előre definiált Dance mód 3. előre definiált Bass mód 4. előre definiált mód 5. előre definiált Rap mód 6. előre definiált mód 7. előre definiált Rock mód 8. előre definiált komolyzene mód 9. előre definiált vokál mód 10. előre definiált Metál mód 11. előre definiált Jazz mód 12. előre definiált szoprán mód 13. Előre definiált alapértelmezett mód 14. felhasználói beállítás kapcsoló 15. felhasználói konfiguráció kiválasztása 16. felhasználói konfiguráció neve 17. új beállítás hozzáadása 18. aktuális beállítás törlése

### **5. Hangkörnyezet szimuláció**

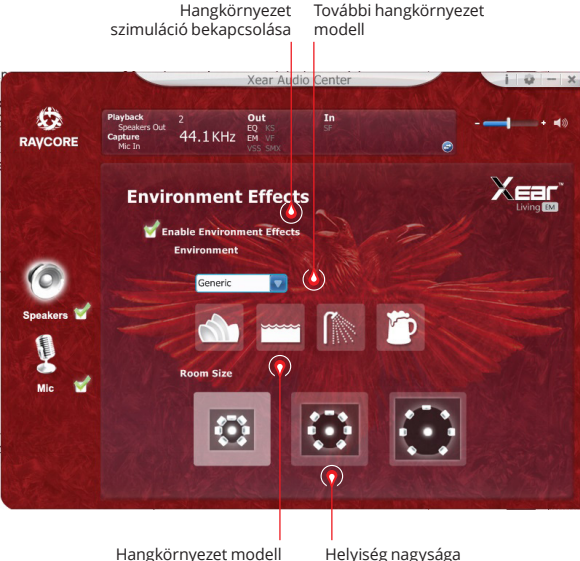

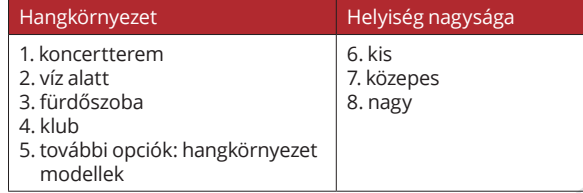

**ZEN** 71 GAMING  $\blacksquare$  $\blacksquare$  $\blacksquare$  $\blacksquare$ 

## HU **7. Hangtónus beállítások 6. 7.1 virtuális hang beállítása**

7.1 virtuális hang opció bekapcsolása

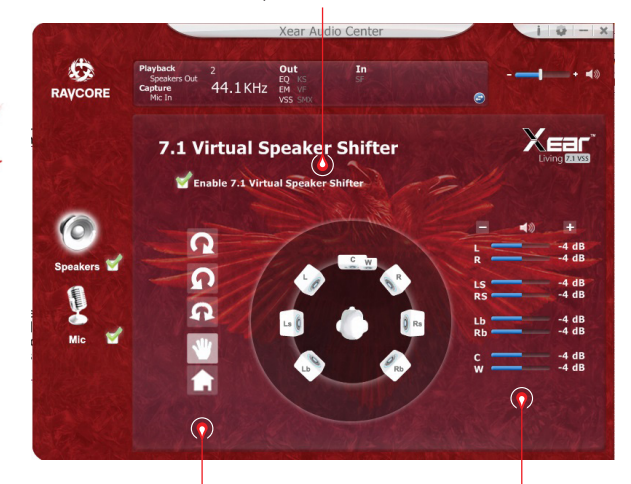

- 1. elfordítás az óramutató járásával megegyező irányba
- 2. elfordítás az óramutató járásával ellentétes irányba
- 3. körbetekerés
- 4. hangforrás manuális beállítása
- 5. beállítások törlése

Térhangzás beállítása

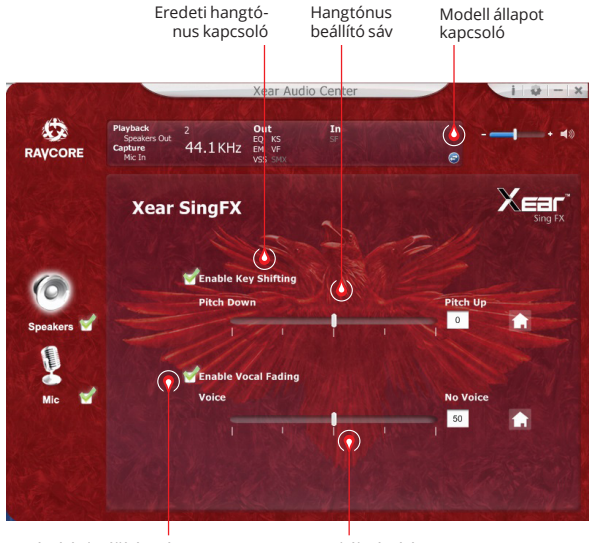

Némítás beállítási sáv Vokál némítása

kapcsoló

**ZEN TRADSET**  $\blacksquare$  $\blacksquare$  $\blacksquare$  $\blacksquare$ 

in a

ija

**THE READSET** 

# HU **8. Xear térhangzás**

Térhangzás kapcsoló

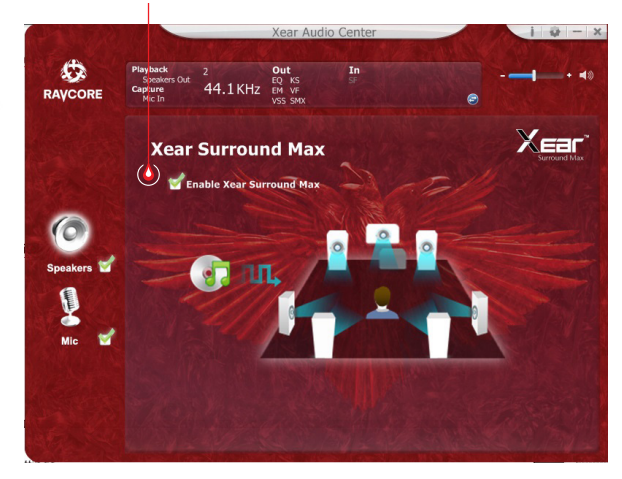

# **MIKROFON BEÁLLÍTÁSOK**

### **1. Mikrofon hangerő beállítások**

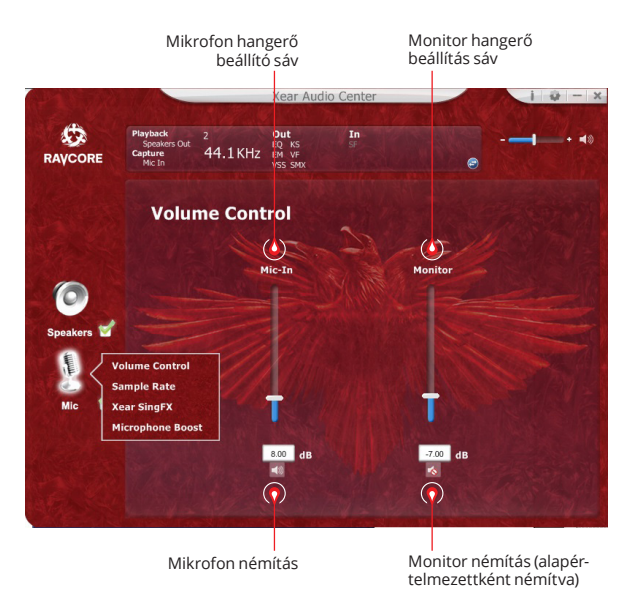

 $\frac{1}{N}$ 

**ZEN READSET** 

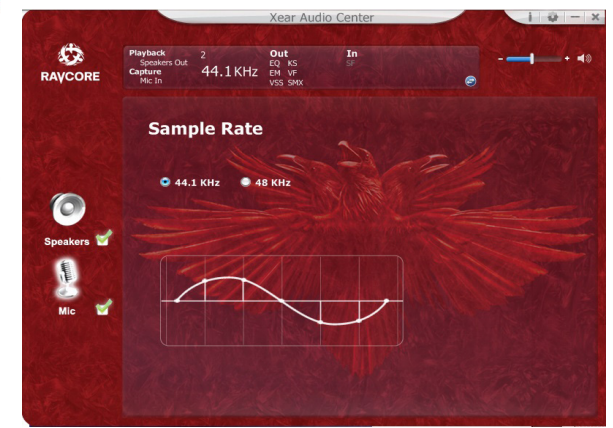

# HU **2. Mikrofon mintavételezési frekvencia 3. Xear SingFX Magic Sound beállítások (hangeffektusok)**

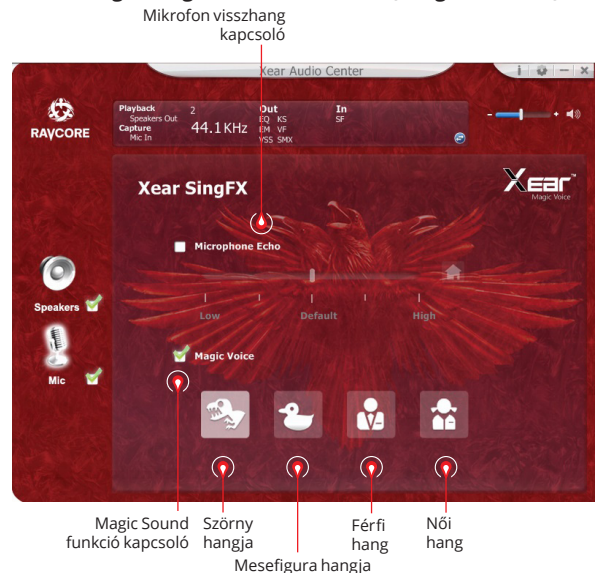

46

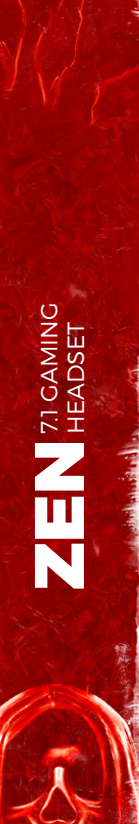

Ū4

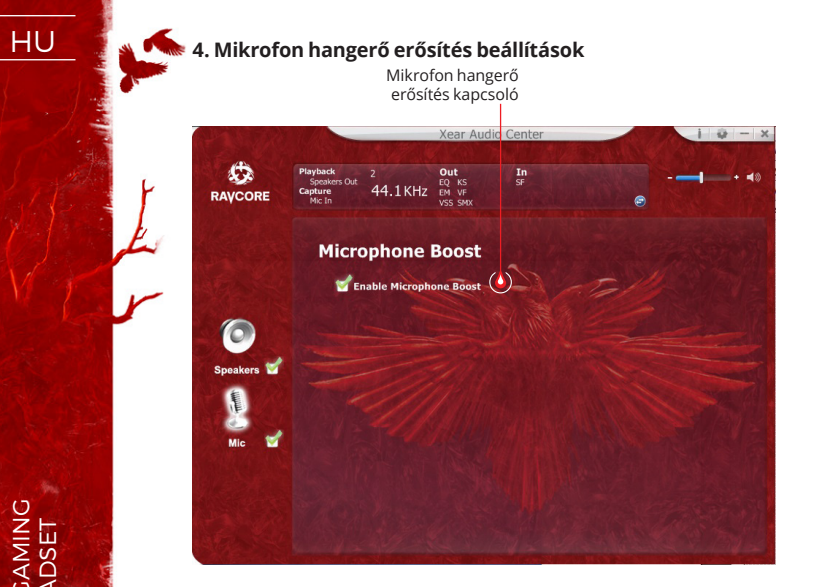

**5. Információ az illesztőprogram verziójáról**

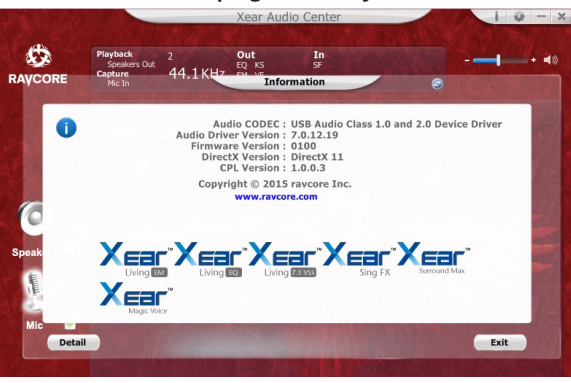

### **6. Alapbeállítások**

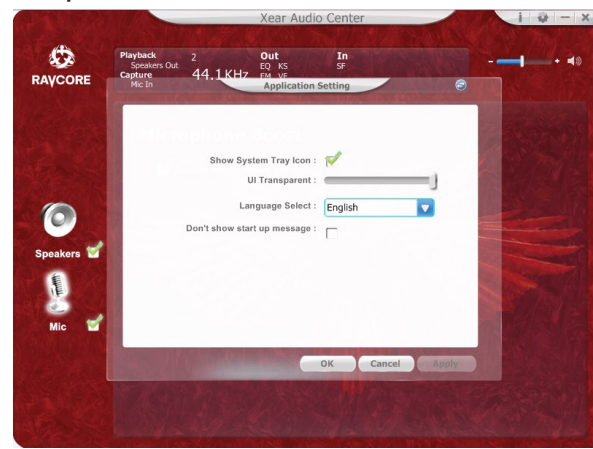

 $Z \mathbf{E} \mathbf{N}$  **The CANTING** 

- HU 1. Alapfunkciók: hi-fi fejhallgató USB csatlakozással játékhoz/ filmhez/zenéhez.
	- 2. Csatlakoztasd a fejhallgatót az USB aljzatra a következő módon:

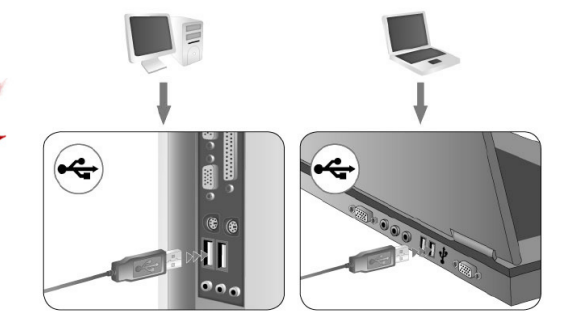

- 3. Mindkét tokon dekorációs LED dióda található (alapérzelmezett szín: piros).
- 4. Lentebb a hangerő beállítására és a dióda színének a módosítására vonatkozó információkat láthatja.

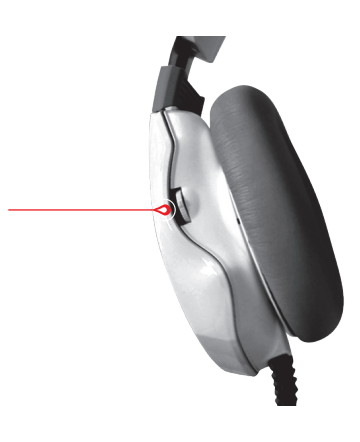

A fenti képen a hangerő szabályozó és a LED dióda színváltoztató gombja látható. A hangerő gomb lefelé tekerése a hangerő csökkentését, felfelé tekerése a hangerő növelését eredményezi. A forgatógomb 1 fokkal való elforgatása 10% al módosítja a hangerőt. A hangerő gomb maximális elforgatása az egyik vagy a másik irányba 2 másodpercen belül 100%, illetve 1% erősségűre állítja a hangerőt.

A forgatógomb megnyomása a LED dióda színének a megváltozását eredményezi (alapérzelmezett szín: piros). A színeket a forgatógomb folyamatos nyomogatásával lehet változtatni, a következő színek között: piros, zöld, kék, lila vagy többszínű. A kiválasztás elmentésre kerül, pl. a zöld szín beállítása és az USB dugó kihúzása után a fejhallgató újbóli csatlakoztatása esetén megmarad a zöld szín.

5. Mikrofon: A fejhallgató ergonómiájára és attraktív kinézetére való tekintettel a mikrofon a bal fejhallgató tokba került; a kiálló részt meghúzva lehet kihúzni.

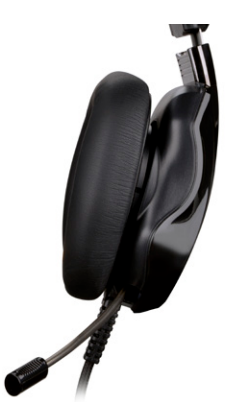

**EN EL READSET** 

# HU **7.1 VIRTUAL SURROUND**

A termék számítógépes használatra lett megtervezve.

### **RENDSZERKÖVETELMÉNYEK**

Windows XP/Vista®/7/8/10

- Indítsd el a telepítést a letöltött illesztőprogram segítségével.
- Kövesd a képernyőn megjelenő utasításokat. A telepítés vé geztével indítsd újra a számítógépet.
- A számítógép újraindítása után a feladatsor jobb sarkában megjelenik a  $\ddot{\ddot{\Sigma}}$  jel. A hangmenübe történő belépéshez kattints kétszer az ikonra.

# **BIZTONSÁGI SZABÁLYOK**

- Az erős elektrosztatikus kisűlések, valamint a magas frek venciájú elektromos vagy elektromágneses mezők (rádió be rendezések, mobiltelefonok, mikrohullámú kisűlések) zavart okozhatnak az eszköz (eszközök) működésében. Ha zavar lép fel, növelje a távolságot a zavart okozó berendezés és a fejhall gató között.
- A túlzott hangerő halláskárosodást okozhat. Kerüld a hangos zene hallgatását, különösen, ha hosszabb ideig tart. Minden használat előtt ellenőrizd a hangerőszint beállítását.

# **ÜZEMI HŐMÉRSÉKLET ÉS PÁRATARTALOM**

Hőmérséklet: 0°C és 40°C között Páratartalom: 85% RH vagy kevesebb

# **TÁROLÁSI HŐMÉRSÉKLET ÉS PÁRATARTALOM**

Hőmérséklet: - 15°C és 60°C között<br>Páratartalom: - 85% RH vagy kevesel 85% RH vagy kevesebb

**EN PROBLEM** 

RU **Всю полноту возможностей и звуковые эффекты наушники получают после установки программного обеспечения и конфигурации среды пространственного звука.**

# **ОСНОВНЫЕ НАСТРОЙКИ:**

1.Дважды щелкните значок отмеченный красным цветом в правом углу панели задач, чтобы открыть окно.

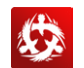

наушников

### **2. Установка громкости наушников**

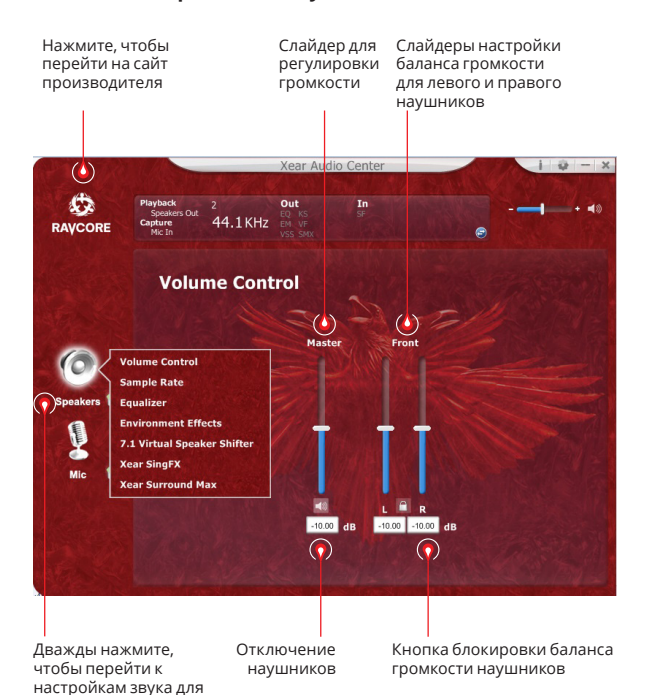

### **3. Частота дискретизации**

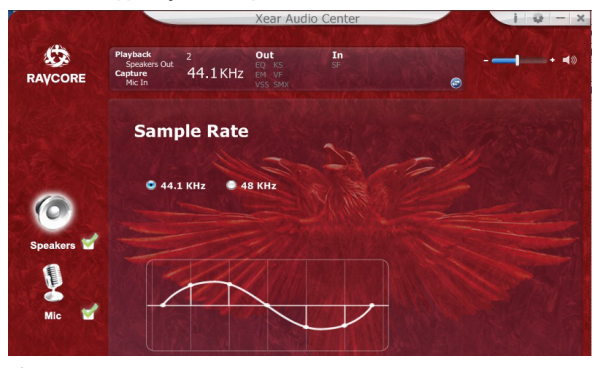

 **ПРИМЕЧАНИЕ:** Установка частоты дискретизации равной частоте дискретизации записи обеспечивает более высокое качество звука.

# RU **4. Эквалайзер (EQ) (корректор)**

Нажмите, чтобы включить параметры эквалайзера

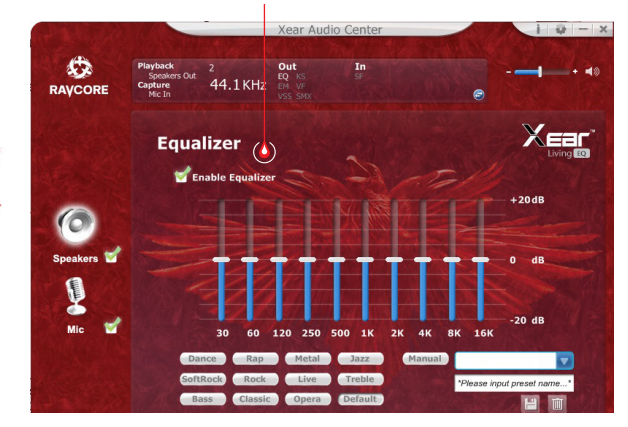

### **Доступные настройки эквалайзера:**

- 1. установка громкости 10 частоты
- 2. предварительная установка Танец
- 3. предустановка Бас
- 4. предустановка
- 5. предустановка Рэп
- 6. предустановка
- 7. предустановки Рок
- 8. предустановки Классическая музыка
- 9. вокальные предустановки
- 10. предустановки Металл
- 11. предустановки Джаз
- 12. предустановки Сопрано
- 13. предустановки по умолчанию
- 14. переключения настроек пользователя
- 15. выбор конфигурации пользователя
- 16. наименование конфигурации пользователя
- 17. добавление нового набора настроек
- 18. удаление текущего набора настроек

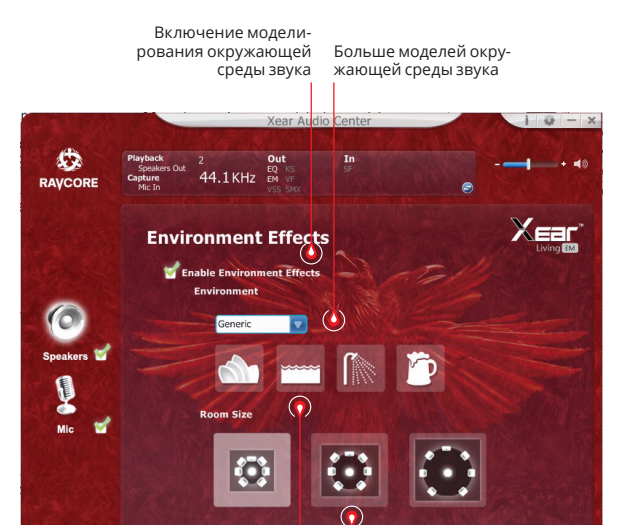

**5. Моделирование окружающей среды звука**

Модель окружающей среды звука Размер комнаты

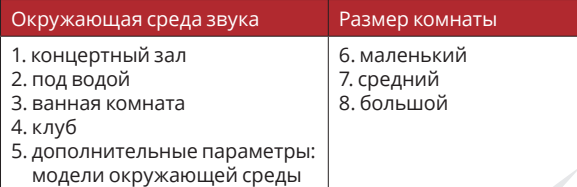

 $\blacksquare$  $\blacksquare$  $\blacksquare$  $\blacksquare$ 

 $\mathbf{Z} \mathbf{E} \mathbf{N}$  proads et

## RU **7. Параметры тонов 6. Виртуальные звуковые настройки 7.1**

Включение вариантов виртуального звука 7.1

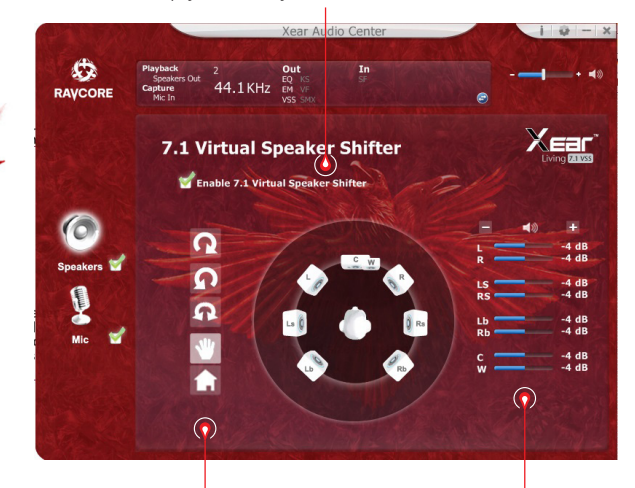

- 1. уголвращения по часовой стрелке 2. уголвращения против часовой стрелки 3. объемный
- 4. ручная установка источника звука 5. сброс настроек
- Настройка расстояния источников звука

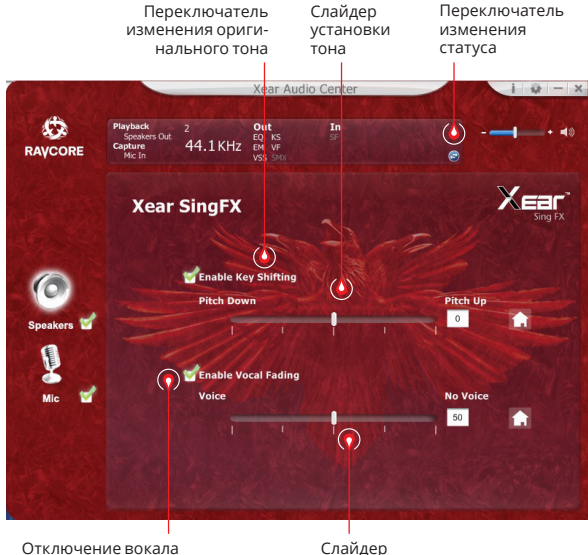

отключения звука

**IIA** 

# **RU ВИЗИЛЬ 8. Объемный звук xear**

Переключатель объемного звука

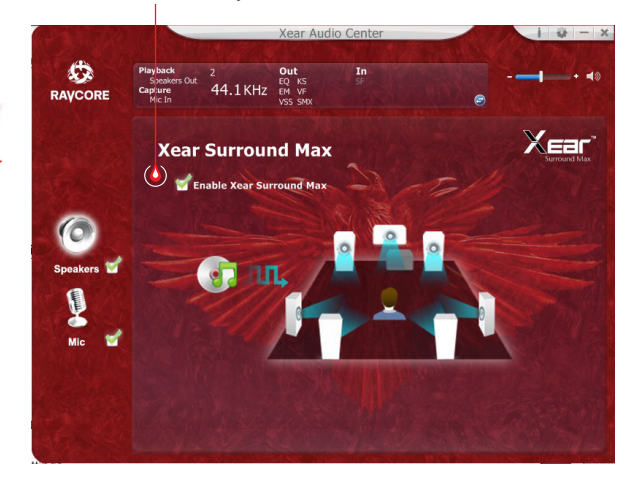

# **НАСТРОЙКИ МИКРОФОНА**

### **Регулировки громкости микрофона**

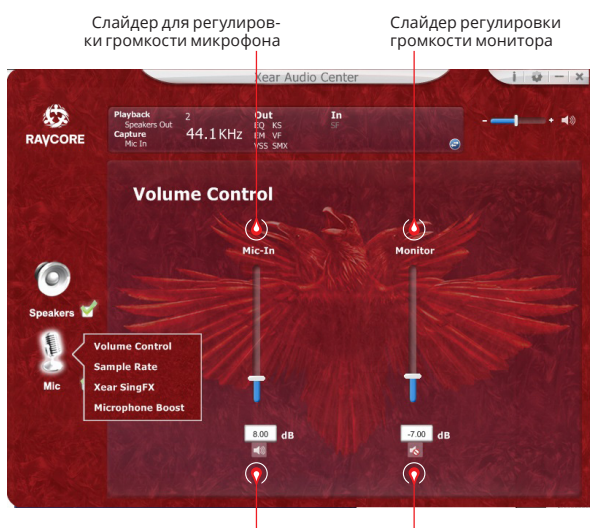

Отключение микрофона

Отключение монитора (отключен по умолчанию)

53

 $\blacksquare$  $\blacksquare$  $\blacksquare$  $\blacksquare$ 

 $\mathbf{Z}$   $\mathbf{E}$   $\mathbf{I}$   $\mathbf{I}$   $\mathbf{I}$   $\mathbf{I}$   $\mathbf{I}$   $\mathbf{I}$   $\mathbf{I}$   $\mathbf{I}$   $\mathbf{I}$   $\mathbf{I}$   $\mathbf{I}$   $\mathbf{I}$   $\mathbf{I}$   $\mathbf{I}$   $\mathbf{I}$   $\mathbf{I}$   $\mathbf{I}$ 

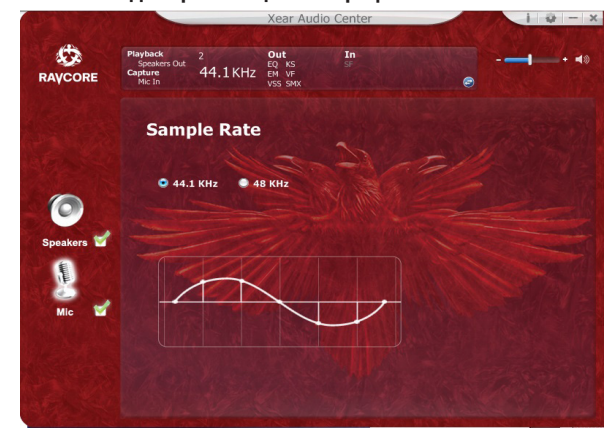

# RU **2. Частота дискретизации микрофона 3. Настройки Magic Sound Xear SingFX (звуковые эффекты)**

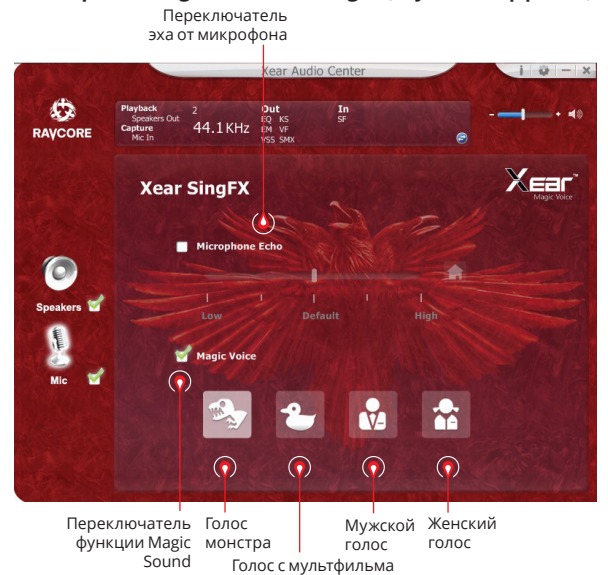

 $\frac{1}{N}$ 

54

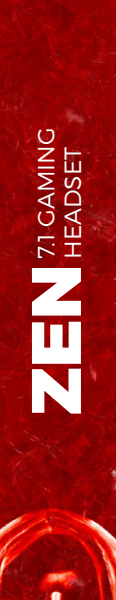

**II** 

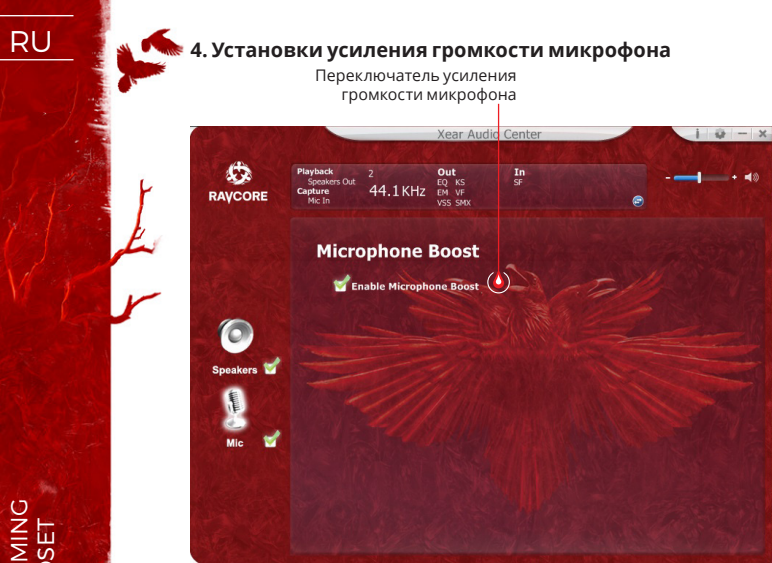

**5. Информация о версии драйвера**

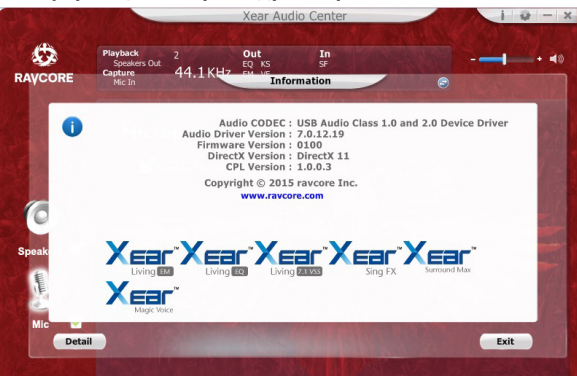

### **6. Основные настройки**

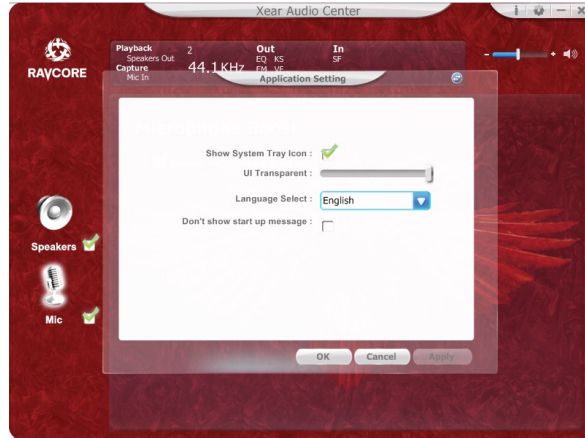

 $\mathbf{Z} \mathbf{E} \mathbf{N}$  reading

RU 1. Основные функции: наушники hi-fi с портом USB для игр/видео/музыки.

2. Включите наушники в порт USB следующим способом:

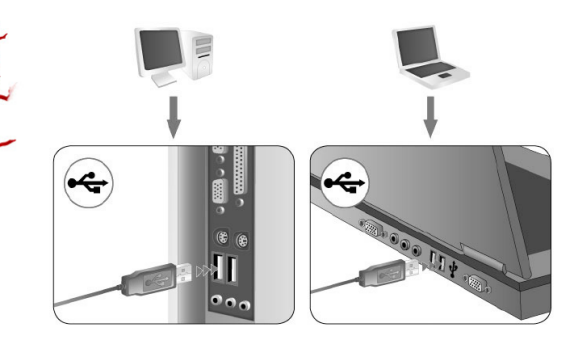

- 3. На обоих наушниках имеются декоративные диоды (по умолчанию красного цвета).
- 4. Ниже представлены инструкции по регулированию громкости и смены цвета диода.

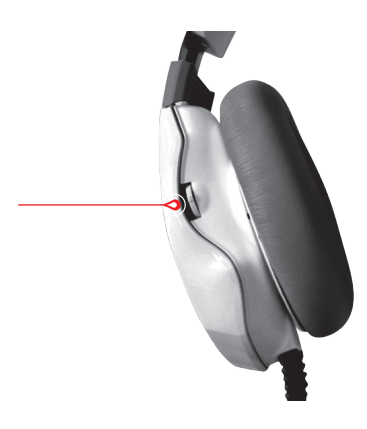

На рисунке выше показан регулятор изменения громкости и цвета диодов. Поворот вниз приведет к уменьшению громкости, а поворот вверх - к ее увеличению. Поворот на 1 уровень приведет к изменению громкости на 10%. Максимальный поворот в одну или другую сторону вызовет соответственно изменение до 100% или 1% громкости за 2 секунды.

Нажатие на регулятор вызовет изменение цвета диодов (цвет по умолчанию красный). Цвета можно менять непрерывным нажатием на регулятор среди цветов: красный, зеленый, синий, фиолетовый или разноцветный. Выбор запоминается, например, после настройки зеленого цвета и выключения штекера из порта USB после повторного включения зеленый цвет останется.

5. Микрофон: для эргономичности и привлекательного вида микрофон спрятан в левом наушнике; его можно выдвинуть, потянув за выступающую часть.

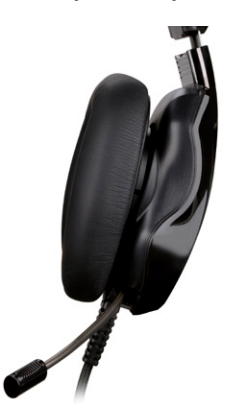

# RU **7.1 VIRTUAL SURROUND**

Продукт предназначен для применения с компьютером.

### **ТРЕБОВАНИЯ К СИСТЕМЕ**

Windows XP/Vista®/7/8/10

- Запустите установку с помощью загруженного драйвера.
- Выполняйте команды, появляющиеся на экране. После за вершения установки перезагрузите компьютер.
- После перезагрузки компьютера в правом углу панели за дач появится значок . Для входа в меню звука дважды нажмите на значок.

## **ПРАВИЛА ТЕХНИКИ БЕЗОПАСНОСТИ**

- На работу устройства (устройств) могут оказать воздей ствие сильные электростатические или электромагнит ные разряды высокой частоты (радиосистемы, сотовые телефоны, микроволновые разряды). При возникновении помех следует увеличить расстояние между данными устройствами.
- Высокий уровень громкости может вызвать повреждение слуха. Избегайте прослушивания звука на слишком вы сокой громкости, в особенности, в течение длительного времени. Перед каждым использованием необходимо проверять настроенный уровень громкости.

# **РАБОЧАЯ ТЕМПЕРАТУРА И ВЛАЖНОСТЬ**

Температура: Влажность: 85% RH или ниже

### **ТЕМПЕРАТУРА И ВЛАЖНОСТЬ В УСЛОВИЯХ ХРАНЕНИЯ**

Температура: от -15°C до 60°C

Влажность: 85% RH или ниже

 $\blacksquare$  $\blacksquare$  $\blacksquare$  $\blacksquare$ 

**ZEN** 71 GAMING

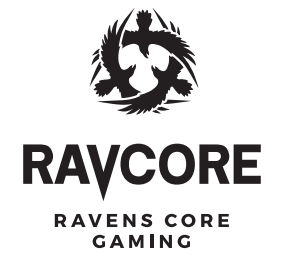

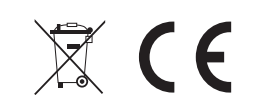

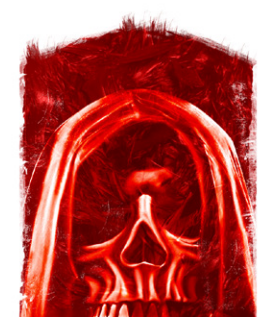

Producent: Megabajt Sp. z o.o., ul. Rydygiera 8, 01-793 Warszawa